# Getting to know the AMAZING AMAZON WEB SERVICES

Luigi Libero Lucio Starace

luigi.starace@gmail.com

June 4, 2018

University of Naples, Federico II

#### OUTLINE

- 1 A little bit of context
- 2 An AWS bestiarium
- 3 Serverless architectures
- 4 Demo: a serverless web application
- 5 Take Home Messages

#### A LITTLE BIT OF CONTEXT

#### **CLOUD COMPUTING**

Cloud computing is the **on-demand delivery** of computing resources through a cloud services platform via the internet with **pay-as-you-go** pricing.

#### ■ Software as a Service (SaaS)

The service vendor provides the user with a completed product that is run and managed by the service provider.

#### Platform as a Service (PaaS)

The service vendor provides the user with a set of API which can be used to build, test and deploy applications.

#### Infrastructure as a Service (laaS)

The service vendor provides users access to computing resources such as servers, storage and networking.

#### SERVICE MODELS: A VISUAL COMPARISON

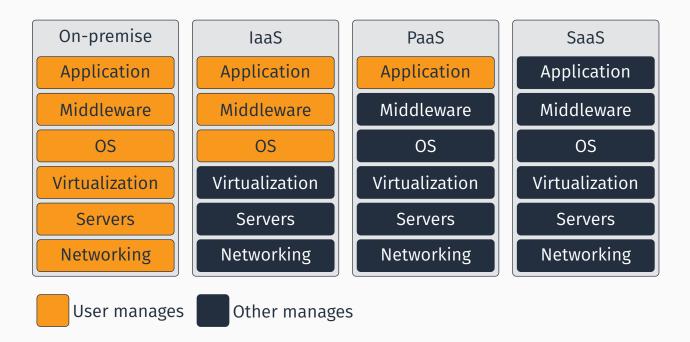

#### Figure 1: A service models comparison

Worldwide Public Cloud Services Revenue Forecast (Billions of U.S. Dollars) [Gar17]

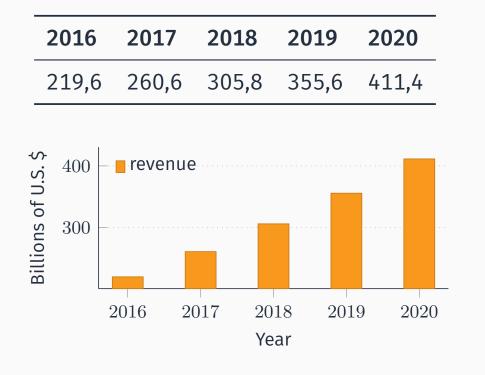

#### THE BIGWIGS

- Google
- IBM
- Microsoft
- Alibaba
- Oracle
- Amazon

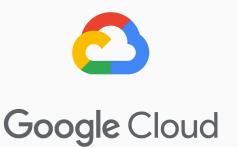

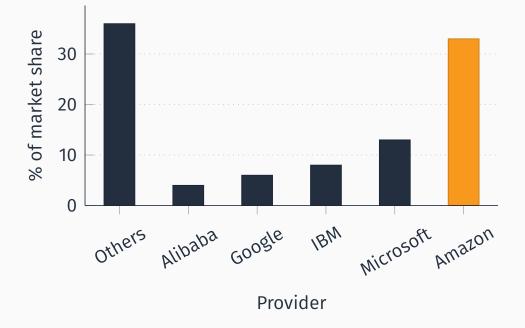

**Figure 2:** Market share in Q4 2017 (IaaS, PaaS, Hosted Private Cloud) [Syn18]

8/187

#### **AN AWS BESTIARIUM**

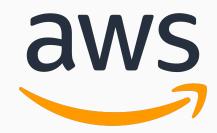

Amazon Web Services is a collection of cloud-based services. **A very big one.** 

9/187

#### **AN AWS BESTIARIUM**

**DATABASE SERVICES** 

#### **RELATIONAL DATABASE SERVICE (RDS)**

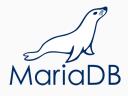

- Set up, operate a relational database in the cloud.
- Takes care of backups, patching.
- Supports:
  - MySQL, PostgreSQL, MariaDB
  - Oracle, MS SQL Server
  - Amazon Aurora

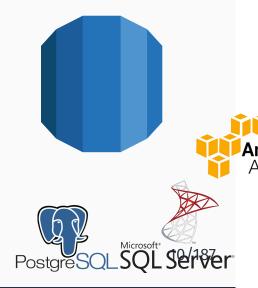

#### **NON RELATIONAL DATABASE SERVICES**

#### DynamoDB

- Fast and flexible NoSQL database service for any scale.
- ElastiCache
  - In memory data store.
  - Supports memcached, Redis
- Neptune
  - Graph database service
  - Supports RDF, SPARQL, ...

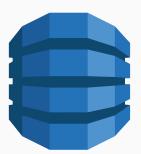

#### **AN AWS BESTIARIUM**

#### **CLOUD STORAGE**

#### **CLOUD STORAGE PRODUCTS**

- Elastic Block Storage (EBS)
  - Persistent local storage for EC2 instances.
- Elastic File System (EFS)
  - File system interface to share data between EC2 instances.
- Simple Storage Service (S3)
- Glacier
  - Durable and cheap long-term storage.

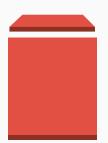

- store and retrieve any amount of data from anywhere
- 99.99999999% durability (nine nines!)
- Data is distributed across a minimum of three availability zones
- A logical unit of storage is a *bucket*
- Multiple storage classes
  - Standard
  - Infrequent Access
  - One zone-Infrequent Access
  - Amazon Glacier

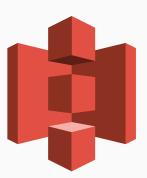

13/187

#### Amazon Simple Storage Service (S3) - more

#### Multiple storage classes

| Storage class     | Storage         | Retrieval (per 1K req.) |
|-------------------|-----------------|-------------------------|
| Standard          | \$0.022 per GB  | \$0.0004                |
| Infrequent access | \$0.0125 per GB | \$0.001                 |
| IA single zone    | \$0.01 per GB   | \$0.001                 |

Table 1: S3 pricing (Ireland)

- Well-integrated with other services
  - Machine Learning
  - Big Data Analysis
- REST API
- Can be used to host static websites

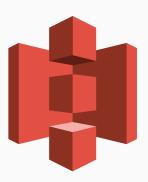

15/187

#### **AN AWS BESTIARIUM**

**DEVELOPER TOOLS** 

#### CodeCommit

- Managed, scalable, private git server
- Pricing based on active users (5 free, 1\$ for each additional user)
- CodeBuild
  - Managed, scalable build server
  - Pay-per-minute spent building your code

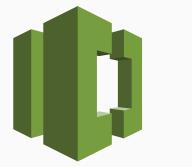

16/187

#### **DEVELOPER TOOLS - MORE**

- CodeDeploy
  - Automates deployment to computing services (also to instances running on-premise)
  - Tries to avoid downtime
  - 0.02\$ per-on-premise deployment
- CodePipeline
  - Continuous integration e continuous delivery
  - Define your own workflow and stages
  - 1\$ per-month per active pipeline

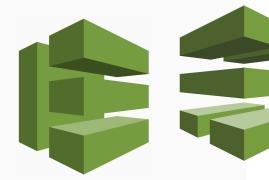

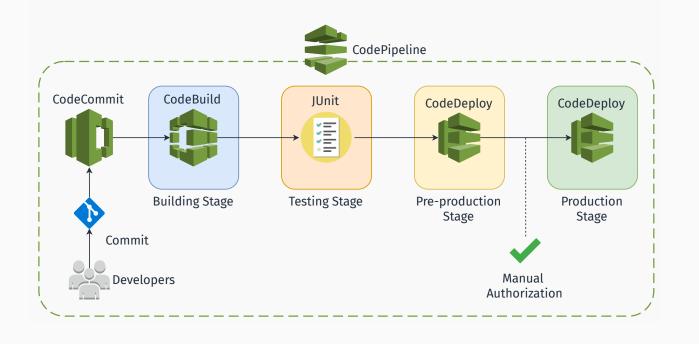

18/187

#### **CODEPIPELINE - MORE**

#### Interested in CI/CD on AWS? Check these out:

- Practicing Continuous Integration and Continuous Delivery on AWS (whitepaper) [Ama17]
- Set up a Continuous Deployment Pipeline using AWS CodePipeline [Amab]
- Tutorial: Create a Four-Stage Pipeline [Amac]

- CodeStar
  - Wrapper around developer tools to simplify setup
  - Templates
  - Team Management
  - Central Project Dashboard
  - Free of charge
- Cloud9
  - Cloud-based full-fledged IDE
  - Runs in a web browser
  - Collaborative editing and chat
  - Greatly-integrated with AWS
  - Free of charge

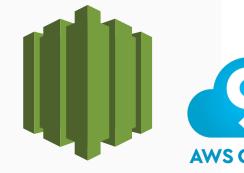

20/187

#### AN AWS BESTIARIUM

#### **MACHINE LEARNING**

#### Amazon SageMaker

- Preconfigured for Tensorflow, MXNet...
- Build, Train and Deploy phases
- Pay based on build time, train time and hosting time

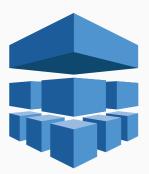

21/187

#### MACHINE LEARNING: APPLICATION SERVICES

- Comprehend (for NLP) <a>Dashboard</a>
- Rekognition (Visual Analysis) Dashboard
- Translate
- Polly (text-to-speech)
- Transcribe (speech-to-text)

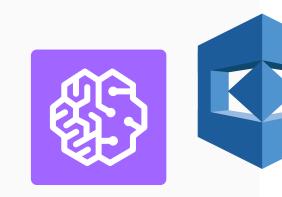

### **AN AWS BESTIARIUM**

#### MISCELLANEA

#### MISCELLANEA

#### Cognito

- Sign-up and authentication
- Federated identities
- CloudFront
  - Content Delivery Network
  - 116 Points of Presence in 56 cities across 24 countries
- Mechanical Turk

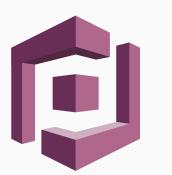

■ ???

24/187

#### THE TURK

*The Turk* was a chess-playing automaton built in 1770. Obviously it was a fraud.

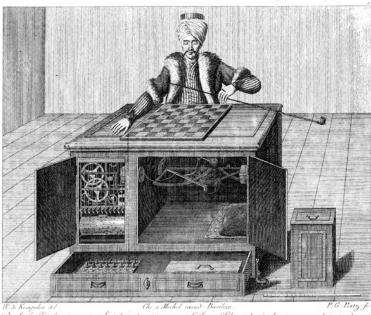

Der Schaelfrieler, wie er verdem Spiele gezeigt wird von verne Le Joueur d'Chees, tet qu'on le montre avant le jeu, par devant

## ■ ???

- Human Intelligence through an API
- Create HIT (Human Intelligence Task)
- Elastic, on-demand workforce
- Available 24/7

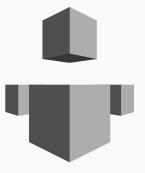

26/187

## AN AWS BESTIARIUM

#### COMPUTING

#### AMAZON ELASTIC COMPUTE CLOUD (EC2)

- (Virtual) Servers on demand
- Different types of instances to suit computing needs
- Per-second (or per-hour) billing
- Data transfer **not** included!
- Persistent storage not included!
   K(EBS/EFS)
- Scaling **not** included!

Azure: Virtual Machines 🛛 web Google Cloud: Compute Engine 🖓 web

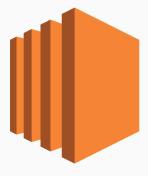

27/187

#### Amazon Elastic Compute Cloud (EC2)

• Need more space? Amazon Elastic Block Storage provides persistent block storage volumes for use with Amazon EC2 instances in the AWS Cloud

Notes

- Scaling is the ability to increase or decrease the compute capacity of your application
- Scale your application manually, on a scheduled basis or on demand

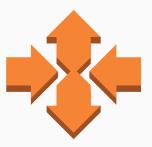

Azure: Virutal Machine Scale Sets web Google Cloud: Load Balancing web

#### 28/187

#### **AMAZON EC2 AUTO SCALING: DETAILS**

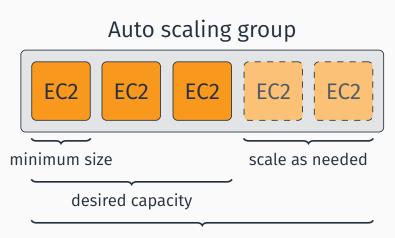

maximum size

- Distributes incoming traffic across multiple EC2 instances
- Pay-per-use billing
  - Execution time
  - Number of requests / traffic

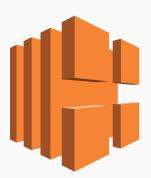

Azure: Load Balancer

# Amazon Elastic Load Balancing (ELB)

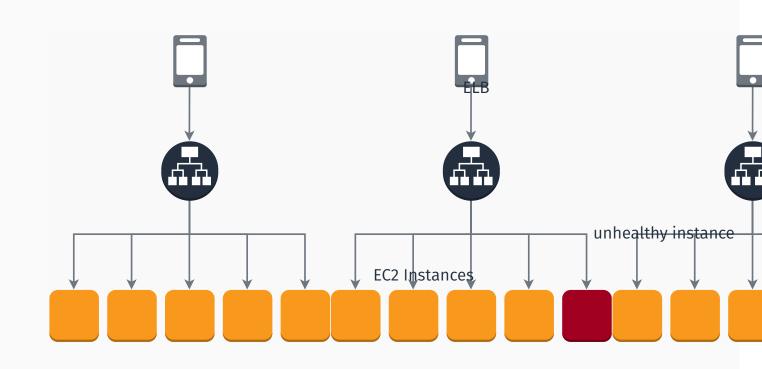

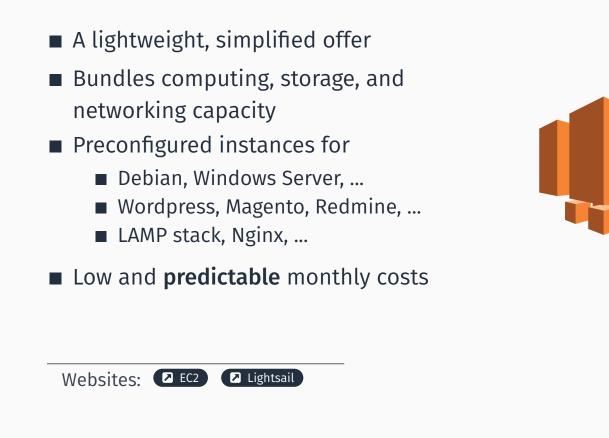

#### **Amazon Lightsail**

- Stress out how it is simplified
- Show the websites: 🛛 EC2 🖓 Lightsail
- Point out how it's not immediate to predict monthly cost for EC2 + Storage (Elastic Block Store) + Autoscaling + ELB

32/187

**NOTES** 

- "Easy to begin, impossible to outgrow"
- Easy-to-use service to deploy web apps
- Supports Apache, Nginx, IIS and more
- Supports Java, .NET, PHP, Node.js, Python, Ruby, Go, and Docker
- Manages auto-scaling, load balancing, health monitoring
- Customizable
- Free of charge. Pay only for the AWS resources you use.

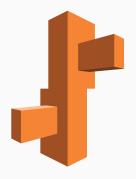

#### A LITTLE RECAP

So far we've seen:

- Elastic Compute Cloud (EC2)
  - Auto-scaling, Elastic Load Balancing
- Lightsail
- Elastic Beanstalk

We have to (somewhat) care about the infrastructure!

#### **DEPLOYING A WEB APPLICATION WITH AMAZON ELASTIC BEANSTALK**

# It's demo time!

What we're going to do in this demo

- Checkout a very simple web application written in PHP
- Run it locally (optional)
- Deploy it to the cloud using Amazon Elastic Beanstalk
- Doable in 30 minutes at home.

We'll deploy a very simple website for this very talk. The web app has two pages:

- a substantially static homepage
- a **comment** page allowing users to leave feedbacks.

Technologies involved:

- Symfony framework
- Doctrine ORM
- Webpack, Sass

#### ARCHITECTURE

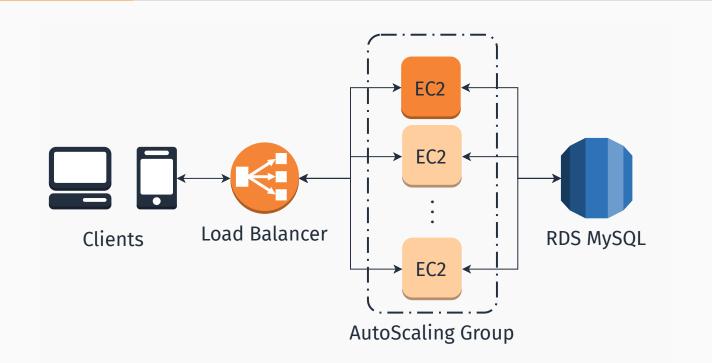

- An AWS account (a free one will suffice)
- git version control (recommended)
- If you want to build and run the app locally:
  - An AMP (Apache, PHP  $\geq$  7.1.3, MySQL  $\geq$  5.7) stack
  - Composer package manager
  - Node.js

#### STEP 1: GET THE APP

#### Clone the git repository **O** Github

D:\Desktop> git clone https://github.com/luistar/ serverful-webapp.git serverful-webapp

Install dependencies with composer

D:\Desktop> cd serverful-webapp

D:\Desktop\serverful-webapp> composer install

Then install Node.js dependecies

D:\Desktop\serverful-webapp> npm install

<del>42</del>/187

#### **STEP 3: CONFIGURATION PARAMETERS**

Start your database instance and create an user for the webapp. Once you are done, update the configuration file config/packages/database-config.php accordingly.

```
2 //get parameter from environment or fallback to defaults
3 $db_host = (
4 (isset($_SERVER['RDS_HOST'])) ?
5 ($_SERVER['RDS_HOST']) : ('localhost')
6 );
7 /* And following lines */
```

In config/services.yaml replace the dummy text with your Google Maps API Key.

```
parameters:
locale: 'en'
app.gmaps_api_key: '<YOUR GMAPS API KEY HERE>'
```

#### Build assets with

D:\Desktop\serverful-webapp> npm run webpack-dev

Then create the database and the data schema by running

D:\Desktop\serverful-webapp> npm run drop-database D:\Desktop\serverful-webapp> npm run create-database D:\Desktop\serverful-webapp> npm run create-schema

#### STEP 5: RUN THE APP

Now you can start the dev server anche check out the app.

D:\Desktop\serverful-webapp> npm run serve

Once the server started, visit the webapp at localhost:8000

# Elastic Beanstalk requires a single WAR or ZIP archive containing you app. To create a source bundle for our app, run

D:\Desktop\serverful-webapp> npm run create-sourcebundle

A serverful-app.zip (our source bundle) archive will be created in the app root.

#### **STEP 7: CREATE A DATABASE INSTANCE**

Go to the RDS Console and select "instances".

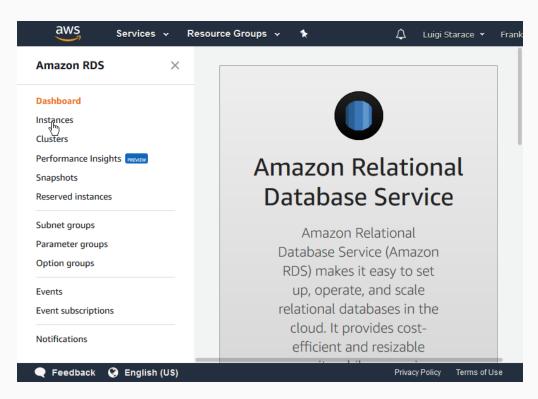

#### Select "Launch DB instance".

| Amazon RDS ×                 | RDS > Instances                     |
|------------------------------|-------------------------------------|
| Dashboard                    | Instances (0)                       |
| Instances                    | C Instance actions  Restore from S3 |
| Clusters                     |                                     |
| Performance Insights PREVIEW | Launch DB instance                  |
| Snapshots                    | Q Filter instances < 1 > (0)        |
| Reserved instances           |                                     |
|                              | DB instance                         |
| Subnet groups                |                                     |
| Parameter groups             |                                     |
| Option groups                |                                     |
| Events                       |                                     |
| Event subscriptions          |                                     |
| Notifications                |                                     |
| 🗨 Feedback 🔇 English (US)    | Privacy Policy Terms of Use         |

47/187

#### **STEP 7: CREATE A DATABASE INSTANCE**

#### Select MySQL DBMS.

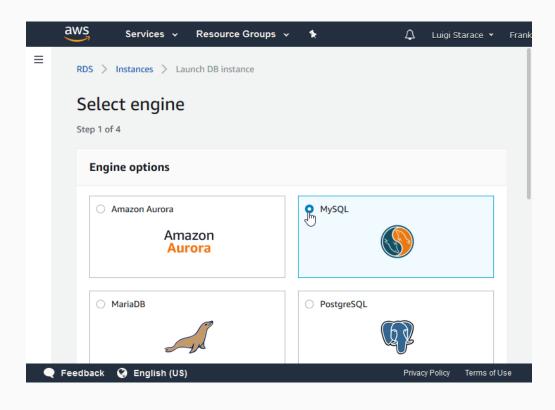

Enable only free-tier options and continue.

| ORACLE                                                   | SC                                                                                                    | DE Server                                                                                                    |
|----------------------------------------------------------|----------------------------------------------------------------------------------------------------|----------------------------------------------------------------------------------------------------|
| MySQL                                                    |                                                                                                    |                                                                                                    |
|                                                          |                                                                                                    |                                                                                                    |
| <ul> <li>Supports database size up to 16 TB.</li> </ul>  |                                                                                                    |                                                                                                    |
| • Instances offer up to 32 vCPUs and 244 GiB N           | lemory.                                                                                                    |                                                                                                    |
| • Supports automated backup and point-in-tim             | ne recovery.                                                                                                    |                                                                                                    |
| <ul> <li>Supports cross-region read replicas.</li> </ul> |                                                                                                    |                                                                                                    |
|                                                          |                                                                                                    |                                                                                                    |
|                                                          | <ul> <li>features of the MySQL community edition with t<br/>storage capacity for your database.</li> <li>Supports database size up to 16 TB.</li> <li>Instances offer up to 32 vCPUs and 244 GiB N</li> <li>Supports automated backup and point-in-times</li> </ul> | MySQL is the most popular open source database in the world. MySQL on R<br>features of the MySQL community edition with the flexibility to easily scale<br>storage capacity for your database.<br>• Supports database size up to 16 TB.<br>• Instances offer up to 32 vCPUs and 244 GiB Memory.<br>• Supports automated backup and point-in-time recovery. |

#### **STEP 7: CREATE A DATABASE INSTANCE**

Select MySQL version 5.7.21

|   | aws           | Services 🗸                               | Resource Groups                       | * *          |                    | Ļι        | uigi Starace 🔻 | Frank |
|---|---------------|------------------------------------------|---------------------------------------|--------------|--------------------|-----------|----------------|-------|
| ≡ | RDS >         | Instances > Lau                          | inch DB instance                      |              |                    |           |                |       |
|   | Spec          | ify DB de                                | tails                                 |              |                    |           |                |       |
|   | Step 2 of     | 3                                        |                                       |              |                    |           |                |       |
|   |               | ance specificat<br>te your monthly costs | ions<br>for the DB Instance using the | e AWS Simple | Monthly Calculator | r.        |                |       |
|   | DB en<br>MySQ | gine<br>L Community Editio               | on                                    |              |                    |           |                |       |
|   | Licens        | e model Info                             |                                       |              |                    |           |                |       |
|   | gene          | eral-public-license                      |                                       |              | •                  |           |                |       |
|   | DB en         | gine version Info                        |                                       |              |                    |           |                |       |
|   | mys           | ql 5.7.21                                |                                       |              | •                  |           |                |       |
|   |               | Known Issued                             | Limitations                           |              |                    |           |                |       |
| • | Feedback      | 🔇 English (US)                           |                                       |              |                    | Privacy P | olicy Terms of | Use   |

#### Select db.t2.micro instance.

| <ul> <li>The Amazon RDS Free Tier provides a single db.t2.micro instance as well as up to 20 GB of storage, allowing new AWS customers to gain hands-on experience with Amazon RDS. Learn more about the RDS Free Tier and the instance restrictions here.</li> <li>Only enable options eligible for RDS Free Usage Tier Info</li> <li>DB instance class Info</li> <li>db.t2.micro — 1 vCPU, 1 GiB RAM</li> <li>Multi-AZ deployment Info</li> <li>Create replica in different zone Creates a replica in a different Availability Zone (AZ) to provide data redundancy, eliminate I/O freezes, and minimize latency spikes during system backups.</li> <li>No</li> <li>Storage type Info</li> <li>Allocated storage</li> <li>20 SB</li> <li>(Minimum: 20 GB, Maximum: 20 GB) Higher allocated storage may improve IOPS performance.</li> </ul>                                                                                                    | aws    | Services • Resource Groups • • 🗘 Luigi Starace •                                                                                                    | Fi  |
|----------------------------------------------------------------------------------------------------|--------|----------------------------------------------------------------------------------------------------|-----|
| db.t2.micro — 1 vCPU, 1 GiB RAM         Multi-AZ deployment Info         ○ Create replica in different zone<br>Creates a replica in a different Availability Zone (AZ) to provide data redundancy, eliminate I/O freezes, and minimize latency spikes during system backups.         ○ No         Storage type Info         General Purpose (SSD)         ▲         Allocated storage         20       GB         (Minimum: 20 GB, Maximum: 20 GB) Higher allocated storage may improve IOPS performance.                                                                                                    |        | The Amazon RDS Free Tier provides a single db.t2.micro instance as well as up to 20 GB of storage, allowing new AWS customers to gain hands-on experience with Amazon RDS. Learn more about the RDS Free Tier and the instance restrictions here. |     |
| Multi-AZ deployment       Info            Create replica in different zone<br>Creates a replica in a different Availability Zone (AZ) to provide data redundancy, eliminate I/O freezes, and<br>minimize latency spikes during system backups.         No         Storage type       Info         General Purpose (SSD)           Allocated storage          GB         (Minimum: 20 GB, Maximum: 20 GB) Higher allocated storage may improve IOPS performance.                                                                                                    | C      | DB instance class Info                                                                                                    |     |
| <ul> <li>Create replica in different zone<br/>Creates a replica in a different Availability Zone (AZ) to provide data redundancy, eliminate I/O freezes, and<br/>minimize latency spikes during system backups.</li> <li>No</li> <li>Storage type Info</li> <li>General Purpose (SSD)</li> <li>Allocated storage</li> <li>20 GB</li> <li>(Minimum: 20 GB, Maximum: 20 GB) Higher allocated storage may improve IOPS performance.</li> </ul>                                                                                                    |        | db.t2.micro — 1 vCPU, 1 GiB RAM ▼                                                                                                    |     |
| Creates a replica in a different Availability Zone (AZ) to provide data redundancy, eliminate I/O freezes, and minimize latency spikes during system backups.  No Storage type Info General Purpose (SSD)  Allocated storage  20 GB (Minimum: 20 GB, Maximum: 20 GB) Higher allocated storage may improve IOPS performance.                                                                                                    | N      | Aulti-AZ deployment Info                                                                                                    |     |
| Storage type Info<br>General Purpose (SSD)<br>Allocated storage<br>20 GB<br>(Minimum: 20 GB, Maximum: 20 GB) Higher allocated storage may improve IOPS performance.                                                                                                    | C      | Creates a replica in a different Availability Zone (AZ) to provide data redundancy, eliminate I/O freezes, and                                                                                                    |     |
| General Purpose (SSD)     Allocated storage     20        GB           (Minimum: 20 GB, Maximum: 20 GB) Higher allocated storage may improve IOPS performance.                                                                                                    |        | No                                                                                                    |     |
| Allocated storage          20       GB         (Minimum: 20 GB, Maximum: 20 GB) Higher allocated storage may improve IOPS performance.                                                                                                    | S      | itorage type Info                                                                                                    |     |
| 20       Image: GB         (Minimum: 20 GB, Maximum: 20 GB) Higher allocated storage may improve IOPS performance.                                                                                                    |        | General Purpose (SSD)                                                                                                    |     |
| (Minimum: 20 GB, Maximum: 20 GB) Higher allocated storage may improve IOPS performance.                                                                                                    | A      | Illocated storage                                                                                                    |     |
|                                                                                                    |        | 20 GB                                                                                                    |     |
|                                                                                                    | (1     | Minimum: 20 GB, Maximum: 20 GB) Higher allocated storage may improve IOPS performance.                                                                                                    |     |
| Reedback Senglish (US) Privacy Policy Terms of Privacy Policy Terms of Privacy Policy Policy Terms of Privacy Policy Policy Terms of Privacy Policy Policy Policy Terms of Privacy Policy Poli | Feedba | ick 🔇 English (US) Privacy Policy Terms of L                                                                                                    | lse |

#### **STEP 7: CREATE A DATABASE INSTANCE**

## Enter your desidered settings (**remember the password! (**).

| Settings                                                                                                    |                                           |
|----------------------------------------------------------------------------------------------------|-------------------------------------------|
| J. J. J. J. J. J. J. J. J. J. J. J. J. J                                                                                                    |                                           |
| DB instance identifier Info<br>Specify a name that is unique for all DB instances owned b                                                                                   | y your AWS account in the current region. |
| serverful-webapp-db                                                                                                    |                                           |
| DB instance identifier is case insensitive, but stored as all lo<br>alphanumeric characters or hyphens (1 to 15 for SQL Serve<br>hyphen or contain two consecutive hyphens. |                                           |
| Master username Info<br>Specify an alphanumeric string that defines the login ID fo                                                                                         | r the master user.                        |
| serverfulwebapp                                                                                                    |                                           |
| Master Username must start with a letter. Must contain 1 t                                                                                                    | o 16 alphanumeric characters.             |
| Master password Info                                                                                                    | Confirm password Info                     |
| •••••                                                                                                    | •••••                                     |
| Master Password must be at least eight characters long,<br>as in "mypassword". Can be any printable ASCII character<br>except "/", """, or "@".                             |                                           |
|                                                                                                    |                                           |
|                                                                                                    | Cancel Previous N                         |
|                                                                                                    |                                           |

Be sure to select "create a new security group".

| 1 | DB subnet group that defines which subnets and IP ranges the DB instance can use in the VPC you selected.                                                                                                    |
|---|----------------------------------------------------------------------------------------------------|
|   | default 🔻                                                                                                    |
| F | Public accessibility Info                                                                                                    |
| ľ | Yes<br>EC2 instances and devices outside of the VPC hosting the DB instance will connect to the DB instances. You must<br>also select one or more VPC security groups that specify which EC2 instances and devices can connect to the DB<br>instance. |
| ( | No<br>DB instance will not have a public IP address assigned. No EC2 instance or devices outside of the VPC will be able<br>to connect.                                                                                                    |
| / | Availability zone Info                                                                                                    |
| [ | No preference                                                                                                    |
| 5 | VPC security groups<br>Security groups have rules authorizing connections from all the EC2 instances and devices that need to access the DB<br>nstance.                                                                                               |
|   | Create new VPC security group                                                                                                    |
| ( | Choose existing VPC security groups                                                                                                    |
| _ |                                                                                                    |

#### **STEP 7: CREATE A DATABASE INSTANCE**

Enter a database name for the instance (**important! (**) and leave the rest as is.

| a    | WS Services -> Resource Groups -> 🛧                                                     | 🗘 Luigi            | Starace 🔻    | Frank |
|------|-----------------------------------------------------------------------------------------|--------------------|--------------|-------|
| ≡    | Database options                                                                        |                    |              |       |
|      | Database name                                                                           |                    |              |       |
|      | serverful_webapp_db                                                                     | ←                  |              |       |
|      | Note: if no database name is specified then no initial MySQL database will be created o | n the DB Instance. |              |       |
|      | Database port<br>TCP/IP port the DB instance will use for application connections.      |                    |              |       |
|      | 3306                                                                                    |                    |              |       |
|      | DB parameter group Info                                                                 |                    |              |       |
|      | default.mysql5.7                                                                        | ]                  |              |       |
|      | Option group Info                                                                       |                    |              |       |
|      | default:mysql-5-7                                                                       | ]                  |              |       |
|      | Copy tags to snapshots                                                                  |                    |              |       |
|      | IAM DB authentication Info                                                              |                    |              |       |
|      | O Enable IAM DB authentication                                                          |                    |              |       |
| 🗨 Fe | edback Singlish (US)                                                                    | Privacy Policy     | Terms of Use | е     |

#### Click on "Launch DB Instance".

| Ma  | aintenance                                                                                                    |
|-----|----------------------------------------------------------------------------------------------------|
| Aut | to minor version upgrade Info                                                                                                    |
| •   | Enable auto minor version upgrade<br>Enables automatic upgrades to new minor versions as they are released. The automatic upgrades occur during<br>the maintenance window for the DB instance. |
| 0   | Disable auto minor version upgrade                                                                                                    |
|     | intenance window Info<br>ect the period in which you want pending modifications or patches applied to the DB instance by Amazon RDS.                                                           |
| 0   | Select window                                                                                                    |
| •   | No preference                                                                                                    |
|     |                                                                                                    |

#### **STEP 7: CREATE A DATABASE INSTANCE**

The creation process takes around 15 minutes. Click on "View DB Instance Details" to visit the detail page for the instance you just created.

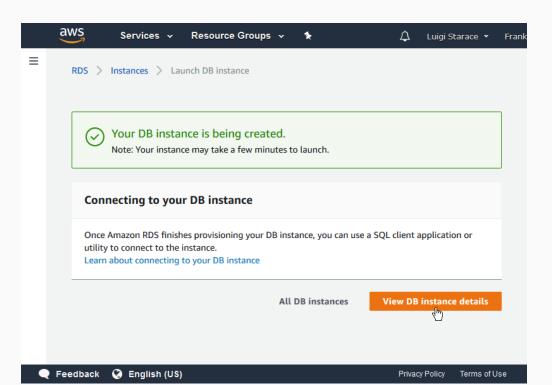

56/187

When done, the status in your instance detail page will change to "available".

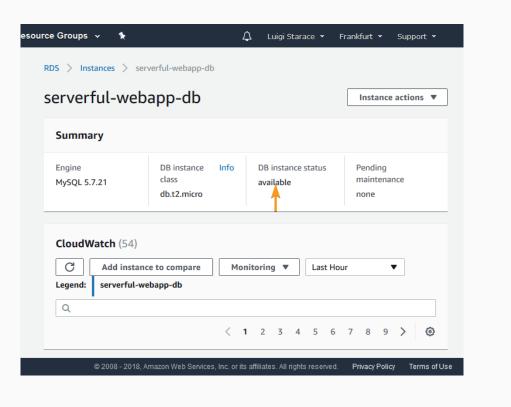

#### **STEP 7: CREATE A DATABASE INSTANCE**

# Notice a few important elements in the details section. We're going to need these later.

| Details                                                 |                                                       |                                    | Modify                        |
|---------------------------------------------------------|-------------------------------------------------------|------------------------------------|-------------------------------|
| Configurations                                          | Security and network                                  | Instance and IOPS                  | Maintenance details           |
| ARN                                                     | Availability zone                                     | Instance Class                     | Auto minor version upgrade    |
| arn:aws:rds:eu-central-<br>1:788880174327:db:serverful- | eu-central-1c                                         | db.t2.micro                        | Yes                           |
| webapp-db                                               | VPC                                                   | Storage Type                       | Maintenance window            |
| Engine                                                  | vpc-12e77979                                          | General Purpose (SSD)              | mon:01:28-mon:01:58 UTC (GMT) |
| MySQL 5.7.21                                            | Subnet group                                          | Storage                            | Backup window                 |
| License Model                                           | default                                               | 20 GB                              | 20:55-21:25 UTC (GMT)         |
| General Public License                                  | Subnets                                               | Availability and durability        | Pending Modifications         |
| Created Time<br>Sun Apr 15 08:40:55 GMT+200 2018        | subnet-e4184a8f<br>subnet-97274ada<br>subnet-f53fb788 | DB instance status<br>available    | None<br>Pending maintenance   |
| DB Name                                                 | Security groups                                       |                                    | none                          |
| serverful_webapp_db                                     | rds-launch-wizard-1<br>(sq-03a2d775170d52c34)         | Multi AZ<br>No                     | Encryption details            |
| Username<br>serverfulwebapp                             | (active)                                              | Automated backups                  | Encryption enabled            |
| serverrativesapp                                        | Publicly accessible                                   | Enabled (7 Days)                   | No                            |
| Option Group                                            | Yes                                                   | Latest restore time                |                               |
| default:mysql-5-7                                       | Endpoint                                              | April 15, 2018 at 8:45:00 AM UTC+2 |                               |
| Parameter group                                         | serverful-webapp-                                     |                                    |                               |
| default.mysql5.7 (in-sync)                              | db.civyaf0ewont.eu-central-<br>1.rds.amazonaws.com    |                                    |                               |

We'll need this instance to be accessible by our web application. To do so we're going to add a new rule to allow all instances in the same security group to access the database instance.

#### **STEP 7: CREATE A DATABASE INSTANCE**

#### Click on the security group in the section Security Group Rules.

#### Q Filter security group rules < 1 > ۲ Security group Туре Rule V. rds-launch-wizard-1 CIDR/IP - Inbound 79.51.216.139/32 (sg-03a2d775170d52c34) rds-launch-wizard-1 CIDR/IP -0.0.0.0/0 Outbound (sg-03a2d775170d52c34)

#### Security group rules (2)

Select the Inbound tab then click on the Edit button.

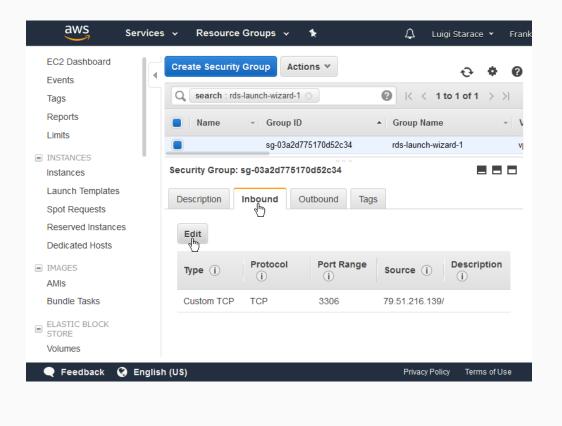

#### **STEP 7: CREATE A DATABASE INSTANCE**

Add a new rule as shown in the picture. Be sure to select the same security group of the database instance. Then save and return to the RDS instance detail page.

| aws                             | Services 🗸 Reso                                          | ource Groups 😽  | *                 | Ļυ                          | uigi Starace 🔻                | Frank |
|---------------------------------|----------------------------------------------------------|-----------------|-------------------|-----------------------------|-------------------------------|-------|
| EC2 Dashboard<br>Events<br>Tags |                                                          | curity Group Ac | tions ♥           | <b>0</b> K < 1              | - <b>€ 0</b><br>1 to 1 of 1 ⇒ |       |
| Edit inbound                    | l rules                                                  |                 |                   |                             |                               |       |
| Туре 🛈                          | Protocol (i)                                             | Port Range (i)  | Source (i)        |                             |                               |       |
| Custom TCP F ~                  | TCP                                                      | 3306            | Custom            | ~ 79.51.216.139/            | 32                            |       |
| MYSQL/Auror; ~                  | TCP                                                      | 3306            | Custom            | ✓ sg-03                     |                               |       |
|                                 | ade on existing rules will<br>ped for a very brief perio |                 | ule being deleted |                             |                               |       |
| Volumes                         |                                                          |                 |                   |                             |                               |       |
| 🗨 Feedback 🤇                    | 🕽 English (US)                                           |                 |                   | Privacy Po                  | ·                             |       |
|                                 |                                                          | © 2008 - 2018,  | Amazon Web Serv   | ices, Inc. or its affiliate | es. All rights rese           | rved. |

The rule you just added should be displayed among the other two.

#### Security group rules (3) Q Filter security group rules 1 ۲ < >Security group Rule Туре W rds-launch-wizard-1 CIDR/IP - Inbound 79.51.216.139/32 (sg-03a2d775170d52c34) rds-launch-wizard-1 Security Group sg-03a2d775170d52c34 Inbound (sg-03a2d775170d52c34) rds-launch-wizard-1 CIDR/IP - Outbound 0.0.0.0/0 (sg-03a2d775170d52c34)

63/187

# **STEP 7: CREATE A BEANSTALK APPLICATION**

# Go to the Beanstalk console and select Create New Application.

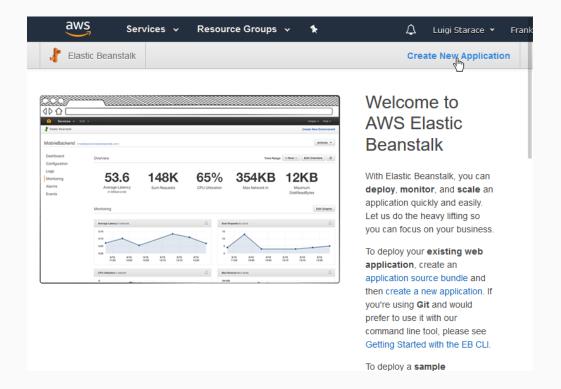

# Fill the form with your application information and continue.

| ∦ Elastic B                                                                                                    | Create New App   | lication                                             |                             | ×                                                                                               | Application                                    |   |
|----------------------------------------------------------------------------------------------------|------------------|------------------------------------------------------|-----------------------------|-------------------------------------------------------------------------------------------------|------------------------------------------------|---|
| O Contraction - Contraction - | Application Name | serveful-webapp-demo<br>Maximum length of 100 charao | ters, not including forward | slash (/).                                                                                      | ;                                              |   |
| Durboan Over<br>Conforston<br>Logi<br>Montaing<br>Aurig<br>Evens<br>Montaing                                                                                                    | Description      | A very simple PHP web a                              |                             |                                                                                                 | you can<br><b>scale</b> an<br>easily.<br>ng so | ļ |
|                                                                                                    |                  |                                                      | Cancel                      | Create<br>ion source bu                                                                         | g web                                          |   |
|                                                                                                    |                  |                                                      |                             | eate a new ap<br>sing <b>Git</b> and to<br>use it with or<br>d line tool, pl<br>Started with th | plication. If<br>would<br>ur<br>ease see       |   |

65/187

# **STEP 7: CREATE A BEANSTALK APPLICATION**

Then select *Create one now* to create a new environment for your application.

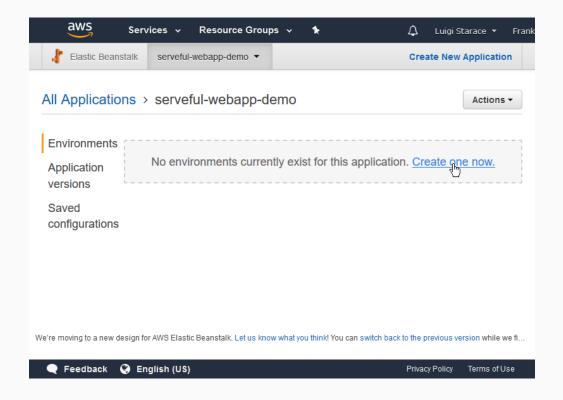

Select *Web Server Environment*, as we are going to deploy a web application.

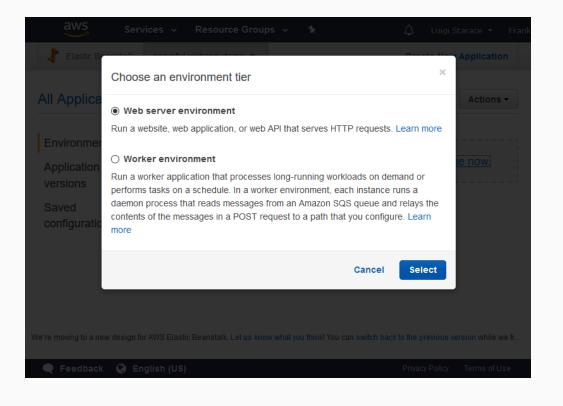

# **STEP 7: CREATE A BEANSTALK APPLICATION**

# Fill the form with information about your environment.

| Launch an environment with a sample application or your own code. By creating an environment, you allow AWS Elastic Beanstalk to manage AWS resources and permissions on your behalf. Learn more |                                        |                                       |
|----------------------------------------------------------------------------------------------------|----------------------------------------|---------------------------------------|
| Environment informati                                                                                                    | on                                     |                                       |
| Choose the name, subdoma                                                                                                    | in, and description for your enviro    | nment. These cannot be changed later. |
| Application name                                                                                                    | serveful-webapp-demo                   |                                       |
| Environment name                                                                                                    | ServefulWebappDemo-production          | n                                     |
| Domain                                                                                                    | serverful-webapp                       | .eu-central-1.elasticbeanstalk.com    |
|                                                                                                    | Check availability                     |                                       |
|                                                                                                    | serverful-webapp.eu-central-1.elasticb | eanstalk.com <b>is available.</b>     |
| Description                                                                                                    | The production environment.            |                                       |

# Select PHP as preconfigured platform and upload the source bundle you previously prepared.

| Tier             | Web Server (Choose tier)                                                                                            |        |
|------------------|----------------------------------------------------------------------------------------------------|--------|
| Platform         | Preconfigured platform<br>Platforms published and maintained by AWS Elastic Beanstalk.                              |        |
| $\rightarrow$    | PHP v                                                                                                    |        |
|                  | Custom platform NEW Platforms created and owned by you. Learn more Choose a custom platform                         |        |
| Application code |                                                                                                    |        |
|                  | Get started right away with sample code.                                                                            |        |
|                  | <ul> <li>Existing version</li> <li>Application versions that you have uploaded for serveful-webapp-demo.</li> </ul> |        |
|                  | Choose a version V                                                                                                  |        |
|                  | Upload your code                                                                                                    |        |
| $\rightarrow$    | Upload a source bundle from your computer or copy one from Amazon S3.                                               |        |
|                  | LUpload serveful-webapp-demo-source 🖋                                                                               | 69/187 |
|                  |                                                                                                    | 09/10/ |

# **STEP 7: CREATE A BEANSTALK APPLICATION**

# Select Configure More Options and continue.

|                                            | Choose a custom platform >>                                                                                                    |
|--------------------------------------------|----------------------------------------------------------------------------------------------------|
| Application code                           | O Sample application<br>Get started right away with sample code.                                                                                                  |
|                                            | Existing version     Application versions that you have uploaded for serveful-webapp-demo.     Choose a version                                                   |
|                                            | <ul> <li>Upload your code</li> <li>Upload a source bundle from your computer or copy one from Amazon S3.</li> <li>Lupload serveful-webapp-demo-source </li> </ul> |
|                                            | Cancel Configure more options Create environment                                                                                                    |
| We're moving to a new design for AWS Elast | ic Beanstalk. Let us know what you think! You can switch back to the previous version while we fi                                                                 |
| 🔍 🗨 Feedback 🛛 😧 English (US)              | Privacy Policy Terms of Use                                                                                                    |

# In the configuration page, select *modify* con the *Instances* card.

| values and use the service                                    | -                                                               | ase or choose Custom config                                                                                                    | uration to unset recommended                  |
|---------------------------------------------------------------|-----------------------------------------------------------------|----------------------------------------------------------------------------------------------------|-----------------------------------------------|
|                                                               | , 5 deladit values.                                             |                                                                                                    |                                               |
| Configuration presets                                         | O Low cost (Fr                                                  | ee Tier eligible)                                                                                                    |                                               |
|                                                               | 🔿 High availab                                                  | ility                                                                                                    |                                               |
|                                                               | O Custom conf                                                   | iguration                                                                                                    |                                               |
| Software                                                      | Inst                                                            | ances                                                                                                    | Capacity                                      |
| 0 - 6                                                         | les et                                                          |                                                                                                    | 0                                             |
| e e i i i i i i i i i i i i i i i i i i                       |                                                                 |                                                                                                    | Capacity                                      |
| Rotate logs: disabled (defaul                                 | It) EC2 i                                                       | nstance type: t2.micro                                                                                                    | Capacity<br>Environment type: single instance |
| Rotate logs: disabled (defaul<br>Log streaming: disabled (def | It) EC2 i<br>fault) EC2 i                                       | nstance type: t2.micro<br>mage ID: ami-babee351                                                                                                    |                                               |
| Rotate logs: disabled (defaul                                 | lt) EC2 i<br>fault) EC2 i<br>Root                               | nstance type: t2.micro                                                                                                    |                                               |
| Rotate logs: disabled (defaul<br>Log streaming: disabled (def | lt) EC2 i<br>fault) EC2 i<br>Root                               | nstance type: t2.micro<br>mage ID: ami-babee351<br>volume type: container default<br>volume size (GB): container                                       |                                               |
| Rotate logs: disabled (defaul<br>Log streaming: disabled (def | It) EC2 i<br>fault) EC2 i<br>Root<br>Root<br>defau              | nstance type: t2.micro<br>mage ID: ami-babee351<br>volume type: container default<br>volume size (GB): container                                       |                                               |
| Rotate logs: disabled (defaul<br>Log streaming: disabled (def | It) EC2<br>fault) EC2<br>Root<br>Root<br>defau<br>Root<br>defau | nstance type: t2.micro<br>mage ID: ami-babee351<br>volume type: container default<br>volume size (GB): container<br>It<br>volume IOPS: container<br>It |                                               |
| Rotate logs: disabled (defaul<br>Log streaming: disabled (def | It) EC2<br>fault) EC2<br>Root<br>Root<br>defau<br>Root<br>defau | nstance type: t2.micro<br>mage ID: ami-babee351<br>volume type: container default<br>volume size (GB): container<br>It<br>volume IOPS: container       |                                               |

# STEP 7: CREATE A BEANSTALK APPLICATION

In the instances configuration page, add the t2 instance to the same security group as the DB instance. Then save and continue.

|        | Group name          | Group ID                 | Name |
|--------|---------------------|--------------------------|------|
|        | default             | sg-c6660dab              |      |
|        | rds-launch-wizard   | sg-09c29f2dc<br>61f55e1a |      |
| Ø<br>₽ | rds-launch-wizard-1 | sg-03a2d775<br>170d52c34 |      |

# In the configuration page, select *modify* con the *Software* card.

| Start from a preset that ma<br>values and use the service   |                                                                 |                                                                                                    | iguration to unset recommended                |
|-------------------------------------------------------------|-----------------------------------------------------------------|----------------------------------------------------------------------------------------------------|-----------------------------------------------|
| Configuration presets                                       | O Low cost (Fi                                                  | ree Tier eligible)                                                                                                    |                                               |
|                                                             | O High availab                                                  | ility                                                                                                    |                                               |
|                                                             | Oustom con                                                      | figuration                                                                                                    |                                               |
| Software                                                    | Inst                                                            | ances                                                                                                    | Capacity                                      |
| Software                                                    | Inst                                                            | ances                                                                                                    | Capacity                                      |
| Software<br>Rotate logs: disabled (defau                    |                                                                 | ances<br>instance type: t2.micro                                                                                                    | Capacity<br>Environment type: single instance |
|                                                             | It) EC2                                                         |                                                                                                    |                                               |
| Rotate logs: disabled (defau                                | lt) EC2<br>fault) EC2                                           | instance type: t2.micro                                                                                                    |                                               |
| Rotate logs: disabled (defau<br>Log streaming: disabled (de | lt) EC2<br>fault) EC2<br>Root                                   | instance type: t2.micro<br>image ID: ami-babee351                                                                                                    |                                               |
| Rotate logs: disabled (defau<br>Log streaming: disabled (de | lt) EC2<br>fault) EC2<br>Root<br>Root                           | instance type: t2.micro<br>image ID: ami-babee351<br>volume type: container default<br>volume size (GB): container<br>ılt                                                  |                                               |
| Rotate logs: disabled (defau<br>Log streaming: disabled (de | It) EC2<br>fault) EC2<br>Root<br>Root<br>defai<br>Root          | instance type: t2.micro<br>image ID: ami-babee351<br>volume type: container default<br>volume size (GB): container<br>ult<br>volume IOPS: container                        |                                               |
| Rotate logs: disabled (defau<br>Log streaming: disabled (de | It) EC2<br>fault) EC2<br>Root<br>Root<br>defai<br>Root<br>defai | instance type: t2.micro<br>image ID: ami-babee351<br>volume type: container default<br>volume size (GB): container<br>Itt<br>volume IOPS: container<br>Itt                 |                                               |
| Rotate logs: disabled (defau<br>Log streaming: disabled (de | lt) EC2<br>fault) EC2<br>Root<br>Root                           | instance type: t2.micro<br>image ID: ami-babee351<br>volume type: container default<br>volume size (GB): container<br>ılt                                                  |                                               |
| Rotate logs: disabled (defau<br>Log streaming: disabled (de | It) EC2<br>fault) EC2<br>Root<br>defai<br>Root<br>defai<br>Secu | instance type: t2.micro<br>image ID: ami-babee351<br>volume type: container default<br>volume size (GB): container<br>ult<br>volume IOPS: container                        |                                               |
| Rotate logs: disabled (defau<br>Log streaming: disabled (de | It) EC2<br>fault) EC2<br>Root<br>defai<br>Root<br>defai<br>Secu | instance type: t2.micro<br>image ID: ami-babee351<br>volume type: container default<br>volume size (GB): container<br>ult<br>volume IOPS: container<br>ult<br>rity groups: |                                               |

73/187

# STEP 7: CREATE A BEANSTALK APPLICATION

# Enter "/public" as the document root and scroll down.

| $\bigotimes$ | Modify softwa                                         | re                                                                                                    |
|--------------|-------------------------------------------------------|----------------------------------------------------------------------------------------------------|
|              | Container Options                                     |                                                                                                    |
|              | The following settings contr<br>variables. Learn more | rol container behavior and let you pass key-value pairs in as OS environment                                                                                                    |
|              | Document root                                         | /public                                                                                                    |
|              |                                                       | The child directory of your project that acts as the public facing web root. If your root document<br>is stored in your project directory, leave this set to /. If your root document is in a child directory<br>(e.g., /public), set this value to match the child directory. Values should begin with a / character,<br>and may NOT begin with a . (period). |
|              | Memory limit                                          | 256M                                                                                                    |
|              |                                                       | The amount of memory allocated to the PHP environment. This value is written to the php.ini file.                                                                                                    |
|              | Zlib output<br>compression                            | Off                                                                                                    |

# **STEP 7: CREATE A BEANSTALK APPLICATION**

Enter the required enviroment parameters are show in the picture. Be careful, deployment might fail if you mess up!

| Name         | Value                        |  |  |
|--------------|------------------------------|--|--|
| APP_ENV      | prod 🗶                       |  |  |
| RDS_HOST     | -central-1.rds.amazonaws.com |  |  |
| RDS_NAME     | serverful_webapp_db          |  |  |
| RDS_USER     | serverfulwebapp              |  |  |
| RDS_PASSWORD | ×                            |  |  |
| RDS_PORT     | 3306                         |  |  |
|              |                              |  |  |

# **STEP 7: CREATE A BEANSTALK APPLICATION**

# Click on Create Enviroment and continue.

| Instance class:<br>Storage (GB):              | Modify                                                   | Modify     | Modify |
|-----------------------------------------------|----------------------------------------------------------|------------|--------|
| Instance class:<br>Storage (GB):<br>Multi-AZ: | Database                                                 | Tags       |        |
| Modify Modify                                 | Engine:<br>Instance class:<br>Storage (GB):<br>Multi-AZ: | Tags: none |        |
|                                               | Modify                                                   | Modify     |        |

Wait for the enviroment to be created. This takes about 10 minutes.

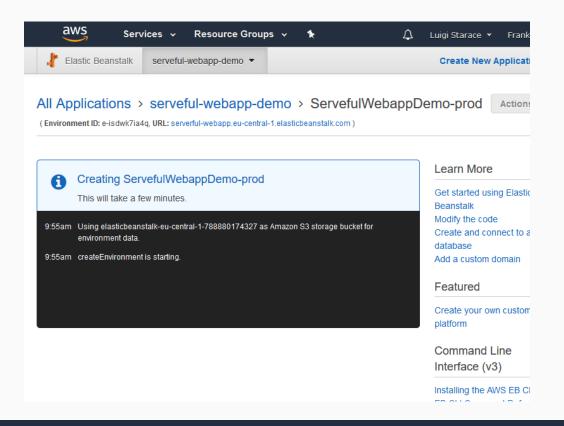

#### **STEP 8: LOAD BALANCING**

Right now we have our application running on a single (virtual) web server. That's not scaling at all. Let's take advantage of the cloud and make the web application load balanced.

# Select the environment's configuration view, then select the Capacity card.

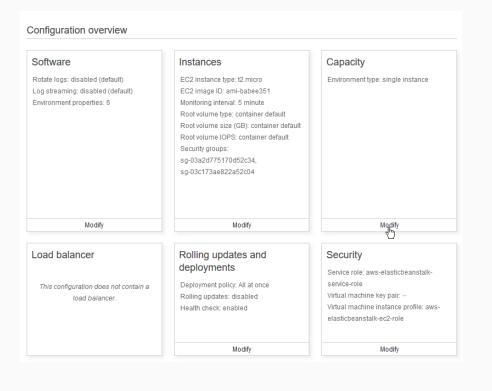

# **STEP 8: LOAD BALANCING**

Select "Load balanced" as the environment type and customize the Auto Scaling Group.

| Modify capacity           |                                                                                                |  |  |  |
|---------------------------|------------------------------------------------------------------------------------------------|--|--|--|
| Auto Scaling Group        |                                                                                                |  |  |  |
| Configure the compute cap | pacity of your environment and Auto Scaling settings to optimize the number of instances used. |  |  |  |
| Environment type          | Load balanced                                                                                  |  |  |  |
| Instances                 | Min 1 🗭 Max 2 🖨                                                                                |  |  |  |
| Availability Zones        | Any                                                                                            |  |  |  |
|                           | Number of Availability Zones (AZs) to use.                                                     |  |  |  |
| Placement                 | eu-central-1a ^<br>eu-central-1b<br>eu-central-1c v                                            |  |  |  |
|                           | Specify Availability Zones (AZs) to use.                                                       |  |  |  |
| Scaling cooldown          | 360 🔄 seconds                                                                                  |  |  |  |

Select some triggers (you can even setup time based ones), then save your changes.

| Scaling triggers     |                                                                                                    |
|----------------------|----------------------------------------------------------------------------------------------------|
| Metric               | CPUUtilization ~                                                                                       |
|                      | Change the metric that is monitored to determine if the environment's capacity is too low or too high. |
| Statistic            | Average ~                                                                                              |
|                      | Choose how the metric is interpreted.                                                                  |
| Unit                 | Percent ~                                                                                              |
| Period               | 5 🔄 Min                                                                                                |
|                      | The period between metric evaluations.                                                                 |
| Breach duration      | 5 🔄 Min                                                                                                |
|                      | The amount of time a metric can exceed a threshold before triggering a scaling operation.              |
| Upper threshold      | 100 🔄 Percent                                                                                          |
| Scale up increment   | 1 EC2 instances                                                                                        |
| Lower threshold      | 90 🔄 Percent                                                                                           |
| Scale down increment | -1 EC2 instances                                                                                       |

# **STEP 9: ENJOY YOUR WEB APP**

When it's done you should see something like this. Click on the URL to visit the load-balanced web application you just deployed on Beanstalk!

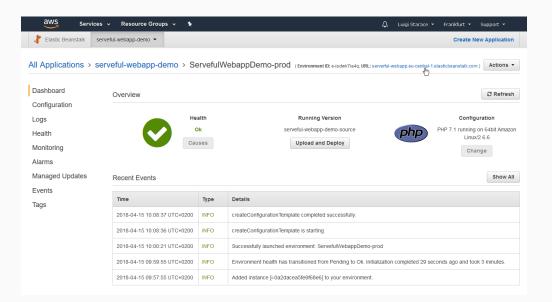

#### Sweet!

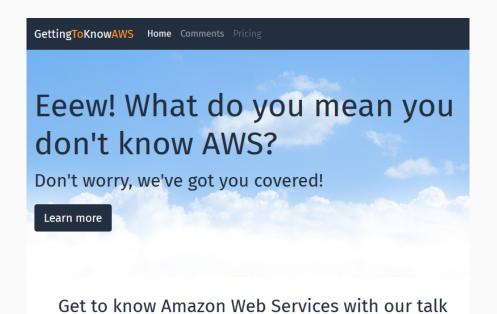

83/187

# LET'S GET BACK TO COMPUTING SERVICES

# Amazon Lambda

- You provide the code and say when to run it.
- Execution is triggered by events
  - S3, Cognito, DynamoDB
  - CodeCommit, Scheduled Event
- Support for Java, Node.js, C# e Python (more to come).
- Pay only for **actual** execution time.
- Run your code without thinking about infrastructure
  - No need to worry about provisioning, load balancing, scaling...

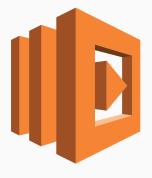

NOTES

# Amazon Lambda

- Named after anonymous (lambda) functions?
- Stress the *actual* execution time part.
- Give some examples of events triggering lambda execution
  - API Gateway call
  - File uploaded, record updated/added, chron events, ecc...

AWS Lambda imposes some limits

- Max 300 seconds execution time.
- Max 3008 MB memory allocation.
- Deployment package must be smaller than 50 MB (negotiable).
- No more than 10000 concurrent invocation of a Lambda function in a given region (negotiable).
- For a complete list: <a>E Lambda docs</a>

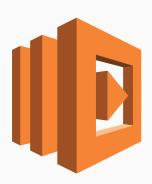

# Amazon Lambda: FaaS

FaaS (Functions as a Service)

- Functions are the unit of deployment
- Executed in ephemeral, stateless containers
- Event driven
- No provisioning, scales automatically
- Azure: Functions web
- Google Cloud: Functions web
- IBM: Cloud Functions web
  - Based on Apache OpenWhisk web

Orchestrating Lambda functions

Define a state machine

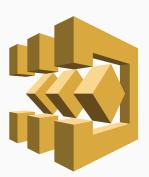

87/187

# **AMAZON STEP FUNCTIONS: SAMPLE I**

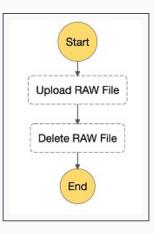

Figure 3: Sequential steps, from [AWS]

# AMAZON STEP FUNCTIONS: SAMPLE II

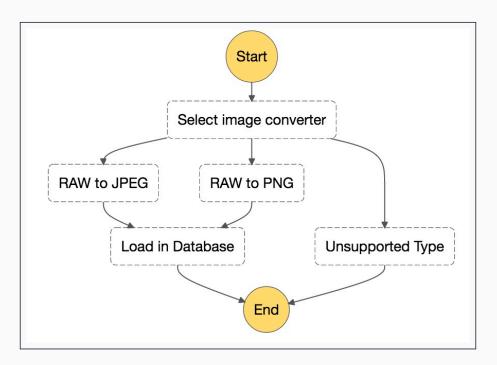

Figure 4: Branching, from [AWS]

# Amazon Step Functions: sample III

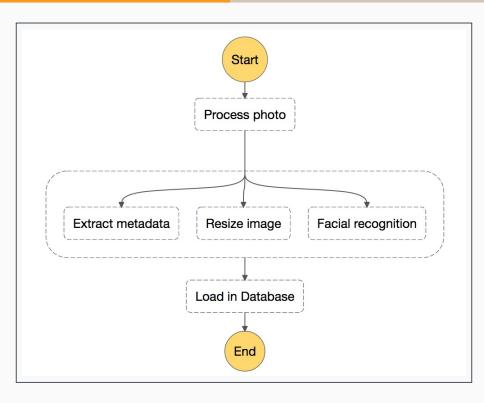

Figure 5: Parallel execution, from [AWS]

| aph Code                                  | <ul> <li>Execution Details</li> </ul> |                         |
|-------------------------------------------|---------------------------------------|-------------------------|
| Success EFailed - Needs retry In progress | Info Input Output                     |                         |
| Start                                     | Execution Status<br>Succeeded         |                         |
| FetchAnOrder                              | Started<br>Nov 20, 2016 9:58:28 AM    |                         |
| RegionChoice                              | Closed<br>Nov 20, 2016 9:58:32 AM     |                         |
| CreateOrderA CreateOrderB                 | ✓ Step Details                        |                         |
| OrderOK DatabaseError UnservedRegion      | ID Туре                               | Timestamp               |
| ProcessOrder NoOrderPossible              | ▶ 1 ExecutionStarted                  | Nov 20, 2016 9:58:28 AN |
|                                           | 2 TaskStateEntered                    | Nov 20, 2016 9:58:28 AN |
| End                                       |                                       |                         |

Figure 6: Monitoring executions, from [AWS]

91/187

# **AMAZON API GATEWAY**

Create, publish, and secure APIs at any scale

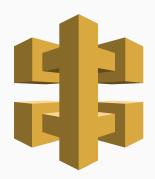

Authorizers (Cognito)

# **Serverless?** What's all the **FaaS** about?

SERVERLESS TREND

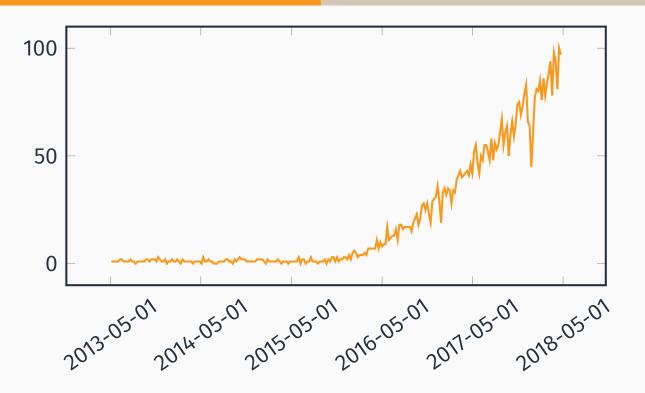

Figure 7: Last five years trend on Google for "serverless"

- No, they're not actually serverless...
- Rely on FaaS and third-party services so that traditional always-on servers are no longer needed
- No worries about provisioning and scaling
- "Smarter" clients

# SERVERLESS USE CASES: SPORADIC REQUESTS

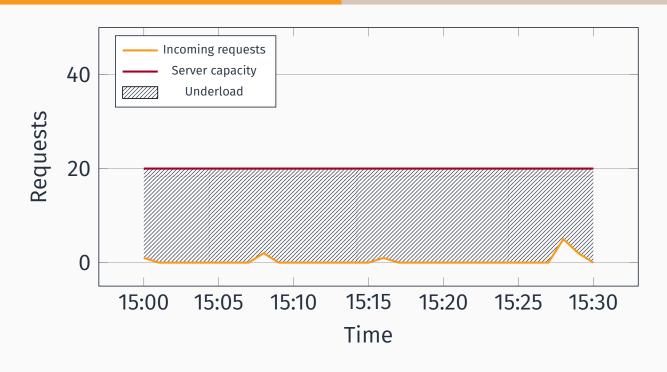

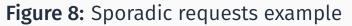

# SERVERLESS USE CASES: INCONSISTENT REQUESTS

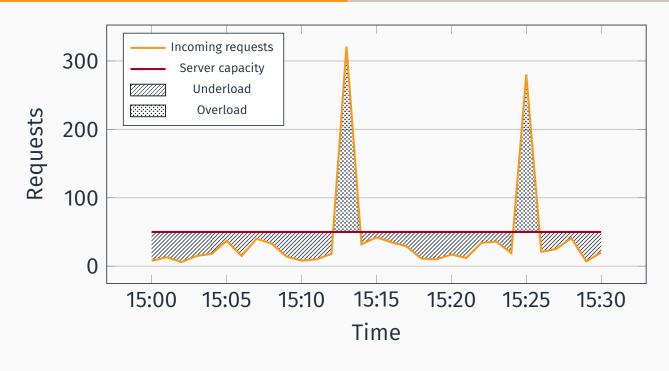

Figure 9: Inconsistent requests example

97/187

# **SERVERLESS ARCHITECTURES: TRADE-OFFS**

#### Pros

- Reduce costs <a>E servers.LOL</a>
- No worries about provisioning, scaling
- Less time to market

Cons

- Limits
- Vendor lock-in
- Testing

Serverless Framework Serverless Framework

- "toolkit to deploy and operate serverless architecture".
- Works with AWS, Google, Microsoft, IBM.

#### ■ APEX 🛛 web

- AWS SAM 🛛 web
  - Serverless Application Model
  - "Define serverless applications with a simple and clean syntax"
  - SAM Local: CLI tool for local development and testing

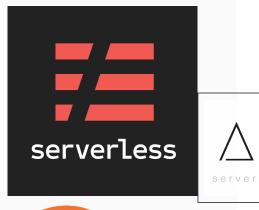

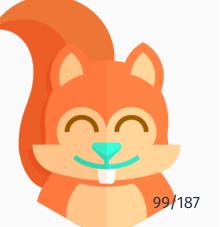

#### **BUILDING A SERVERLESS WEB APPLICATION WITH AWS**

# It's demo time, again!

- Remember the web application for this very talk we deployed earlier?
- Now we'll make it **serverless**, and add more features:
  - Sign-up and Authentication (Amazon Cognito)
  - Language detection and sentiment analysis on comments (Amazon Comprehend)
  - Deploy it on a global CDN to minimize latency (Amazon CloudFront)

#### ARCHITECTURE

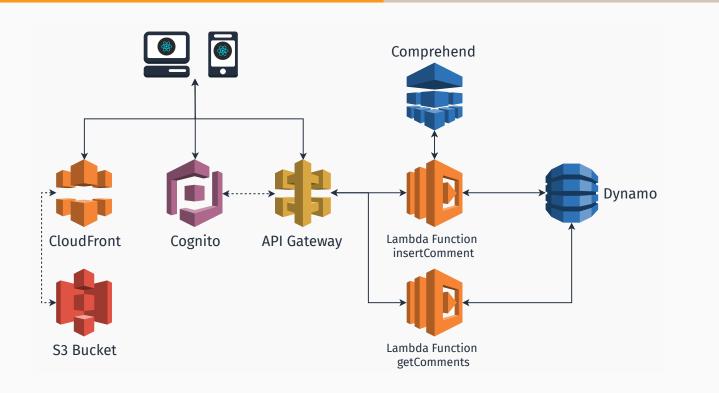

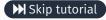

- An AWS account (a free one will suffice)
- git version control (recommended)
- Node.js
- Python (recommended)

#### STEP 1: GET THE APP

Clone the git repository **O** Github

D:> git clone https://github.com/luistar/serverlesswebapp.git serverless-webapp

104/187

D:> cd serverless-webapp
D:\serverless-webapp> npm install

105/187

# **STEP 3: INSTALL AWS-MOBILE CLI TOOL**

D:\serverless-webapp> npm -g install awsmobile-cli

In order to use awsmobile-cli you're gonna need an access key id and a secret access key. If you don't already have one, go the IAM console and create a new user.

# STEP 4: CREATE A NEW USER ON IAM

| aws se            | ervices 🗸 Resource Groups 🗸 🔭                 | 🗘 🛛 Luigi Starace 👻 |
|-------------------|-----------------------------------------------|---------------------|
| Search IAM        | Add user Delete user                          |                     |
| Dashboard         | <b>Q</b> Find users by username or access key |                     |
| Groups            | User name 👻 Groups                            | Access key age Pa   |
| sers              |                                               | O dava              |
| Roles             | serverless None                               | 📀 2 days No         |
| olicies           |                                               |                     |
| lentity providers |                                               |                     |
| Account settings  |                                               |                     |
| edential report   |                                               |                     |
| ncryption keys    |                                               |                     |
|                   |                                               |                     |
|                   |                                               |                     |
|                   |                                               |                     |

# STEP 4: CREATE A NEW USER ON IAM

| aws Services ~                                               | Resource Groups 🗸 🔹                                                                                                    | 🗘 🛛 Luigi Starace 🝷              |
|--------------------------------------------------------------|----------------------------------------------------------------------------------------------------|----------------------------------|
| Add user                                                     |                                                                                                    | 1 2                              |
| Set user details                                             |                                                                                                    |                                  |
| You can add multiple users at onc                            | e with the same access type and permissions. Learn more                                                                      | •                                |
| User name*                                                   | serverless-webapp-administrator                                                                                              |                                  |
|                                                              | O Add another user                                                                                                    |                                  |
| Select AWS access type<br>Select how these users will access | AWS. Access keys and autogenerated passwords are pro                                                                         | ovided in the last step. Learn m |
| Access type*                                                 | <ul> <li>Programmatic access</li> <li>Enables an access key ID and secret access key and other development tools.</li> </ul> | ay for the AWS API, CLI, SDK,    |
|                                                              | AWS Management Console access<br>Enables a password that allows users to sign-in to<br>Console.                              | o the AWS Management             |
|                                                              |                                                                                                    |                                  |

# STEP 4: CREATE A NEW USER ON IAM

| aws              | Services 🗸 🛛                           | Resource Groups 🗸                   | *               | 🗘 🛛 Luigi Starace 👻                              |
|------------------|----------------------------------------|-------------------------------------|-----------------|--------------------------------------------------|
| Add use          | Γ                                      |                                     |                 | 1 2                                              |
| Set permis       | sions for serve                        | erless-webapp-a                     | dministrator    |                                                  |
|                  |                                        | Copy permission<br>existing user    |                 | Attach existing policies<br>directly             |
|                  |                                        |                                     |                 |                                                  |
| Filter: Policy t | ype ~ Q Search                         | h                                   |                 | Sho                                              |
|                  | ype ~ Q Search<br>cy name <del>~</del> | Type                                | Attachments 👻   | Sho                                              |
| Poli             |                                        |                                     | Attachments 👻 1 |                                                  |
| Poli             | cy name 🔻                              | Type<br>Job function                |                 | Description                                      |
| Poli             | cy name 👻                              | Type<br>Job function<br>AWS managed | 1               | Description Provides full access to AWS services |

| User details                                     | er you create | e the user, you can view and | d download the autoger | nerated password | 1 2<br>and access key. | 3          |
|--------------------------------------------------|---------------|------------------------------|------------------------|------------------|------------------------|------------|
| Review your choices. Afte<br>User details<br>Use | er you create | e the user, you can view and | d download the autoger | nerated password | and access key.        |            |
| User details                                     | er you create | e the user, you can view and | d download the autoger | nerated password | and access key.        |            |
| Us                                               |               |                              |                        |                  |                        |            |
|                                                  |               |                              |                        |                  |                        |            |
| AWS acco                                         | er name       | serverless-webapp-admir      | istrator               |                  |                        |            |
| Arrouoot                                         | ess type      | Programmatic access - wi     | th an access key       |                  |                        |            |
| Permissions summa                                | -             | t to the user shown above.   |                        |                  |                        |            |
| Туре                                             | Name          |                              |                        |                  |                        |            |
| Managed policy                                   | Administrate  | orAccess                     |                        |                  |                        |            |
|                                                  |               |                              |                        |                  |                        |            |
|                                                  |               |                              |                        | Cance            | Previous               | Create use |

# STEP 4: CREATE A NEW USER ON IAM

# Be sure to write up your keys and to keep them safe!

Read more about security

| dd   | user                            |                                         |                  |                     | 1 2 | 3            |
|------|---------------------------------|-----------------------------------------|------------------|---------------------|-----|--------------|
| ٢    | users instructi<br>download. Ho | * · · · · · · · · · · · · · · · · · · · |                  | last time these cre |     | available to |
|      |                                 |                                         |                  |                     |     |              |
| b Do | wnload .csv<br>User             | Access key ID                           | Secret access ke | ey.                 |     |              |
| L Do | User                            | Access key ID<br>rebapp-administrator   | Secret access ke | <b>y</b><br>Hide    |     |              |

Configure AWS Mobile CLI.

```
D:\serverless-webapp> awsmobile configure
configure aws
? accessKeyId: <YOUR_ACCESS_KEY_ID>
? secretAccessKey: <YOUR_SECRET_ACCESS_KEY>
? region: eu-central-1
```

## **STEP 6: INITIALIZE A NEW AWS MOBILE PROJECT**

```
D:\serverless-webapp> awsmobile init
Please tell us about your project:
? Where is your project's source directory: src
? Where is your project's distribution directory that
   stores build artifacts: build
? What is your project's build command: npm.cmd run-
   script build
? What is your project's start command for local test
   run: npm.cmd run-script start
? What awsmobile project name would you like to use:
   serverless-webapp
```

Visit the AWS Mobile Console. Your newly created project should be waiting for you there.

| Have your own ap         | p? Create a project to o  | loud enable you | ir app with AWS ser | vices. |
|--------------------------|---------------------------|-----------------|---------------------|--------|
| serverless-w             | ebapp                     |                 |                     |        |
| REGION<br>EU (Frankfurt) | CREATED<br>April 21, 2018 |                 |                     |        |
|                          |                           |                 |                     |        |

# **STEP 7: CREATE A COGNITO USER POOL**

First we're gonna need a Cognito User Pool to authenticate our users. Let's create one.

# Visit the Cognito Console.

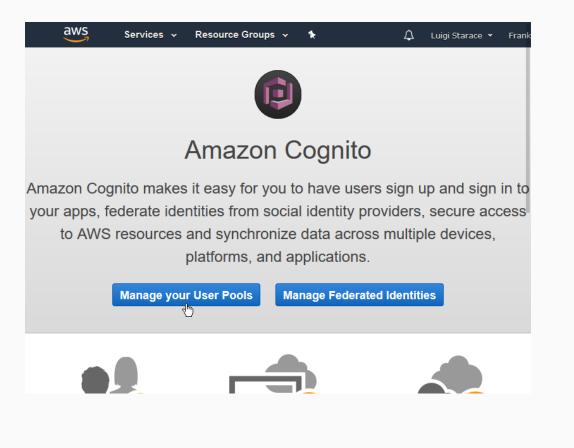

# **STEP 7: CREATE A COGNITO USER POOL**

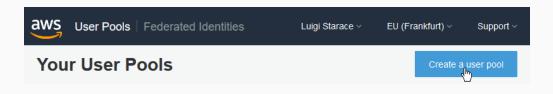

# **STEP 7: CREATE A COGNITO USER POOL**

#### Insert a name for your user pool.

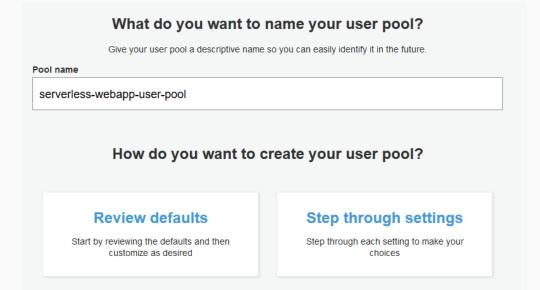

119/187

# **STEP 7: CREATE A COGNITO USER POOL**

# Make sure only an email is required.

|              | Which        | standard attribute | es do yo       | ou want to require?                                                                                                    |
|--------------|--------------|--------------------|----------------|----------------------------------------------------------------------------------------------------|
| 'ou will not | be able to d |                    | he pool is cre | ributes you select will be required for sign up.<br>eated. If you select an attribute to be an alias,<br>more about attributes. |
| Re           | quired       | Attribute          | Required       | Attribute                                                                                                    |
|              |              | address            |                | nickname                                                                                                    |
|              |              | birthdate          |                | phone number                                                                                                    |
|              | <b>~</b>     | email              |                | picture                                                                                                    |
|              |              | family name        |                | preferred username                                                                                                    |
|              |              | gender             |                | profile                                                                                                    |
|              |              | given name         |                | zoneinfo                                                                                                    |
|              |              | locale             |                | updated at                                                                                                    |
|              |              | middle name        |                | website                                                                                                    |
|              |              | name               |                |                                                                                                    |
|              |              |                    |                |                                                                                                    |

Review your configuration and create the pool.

| User Pools   Federated Ide                                           |                                                                      | Luigi Starace ~                                                                            | EU (Frankfurt) ~ | Support ~ |
|----------------------------------------------------------------------|----------------------------------------------------------------------|--------------------------------------------------------------------------------------------|------------------|-----------|
| Create a user pool                                                   |                                                                      |                                                                                            |                  | Cancel    |
| Name<br>Attributes<br>Policies<br>MFA and verifications              | Pool name                                                            | serverless-webapp-user-pool                                                                |                  |           |
| Message customizations<br>Tags<br>Devices<br>App clients<br>Triggers | Username attributes                                                  | email<br>Choose alias attributes<br>Choose username attributes<br>Choose custom attributes |                  |           |
| Review                                                               | Minimum password length<br>Password policy<br>User sign ups allowed? |                                                                                            |                  | 1         |
|                                                                      | MFA<br>Verifications                                                 | Enable MFA<br>Email                                                                        |                  | 1         |
|                                                                      | Tags                                                                 | Choose tags for your user pool                                                             |                  | 1         |
|                                                                      | App clients                                                          | Add app client                                                                             |                  | -         |
|                                                                      | Triggers                                                             | Add triggers                                                                               |                  | 1         |
|                                                                      |                                                                      | Create pool                                                                                |                  |           |

121/187

# STEP 8: CONFIGURE USER SIGN-IN IN THE MOBILE APP CONSOLE

# Return to the AWS Mobile Console and open your project.

| aws Mobile Hub                                      | Luigi Starace 🗸 🧼 Support 🔪                      | / |
|-----------------------------------------------------|--------------------------------------------------|---|
| Your Projects<br>Have your own app? Create a projec | to cloud enable your app with AWS services.      |   |
| serverless-webapp                                   | ••                                               |   |
| REGIONCREATEDEU (Frankfurt)April 21, 2018           |                                                  |   |
| Starter Kits and Tutorials                          | cloud enabled starter kits. Or follow a step-by- |   |
| step tutorial to cloud enable a sampl               |                                                  |   |

## Add user sign in to the project.

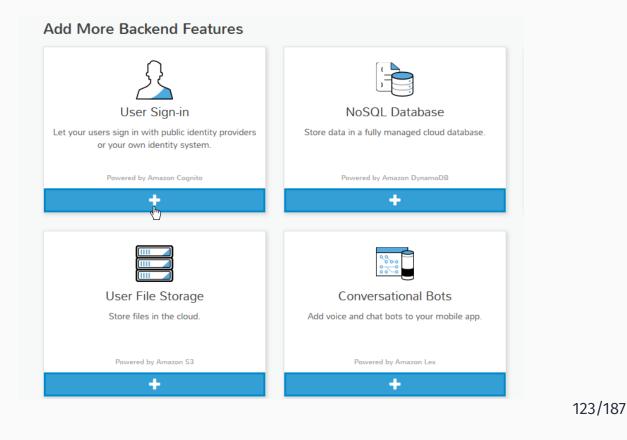

# STEP 8: CONFIGURE USER SIGN-IN IN THE MOBILE APP CONSOLE

# Import your newly created user pool.

| dd sign-in Providers     | 5                      |                            |                         |
|--------------------------|------------------------|----------------------------|-------------------------|
| Email and Password       | Facebook Login         | Google Sign-In             | SAML Federation         |
| reate new or impor       | t                      |                            |                         |
| Create a new user poor   |                        | • Import an existing us    | er pool                 |
|                          | ool powered by Cognito | Use one of your exist      | ting Cognito user pools |
| elect user pool          | or powered by Cognito  | ්ත Use one of your exist   | ting Cognito user pools |
| create a basic user pool | or powered by Cognito  | الله Use one of your exist |                         |
| elect user pool          | or powered by Cognito  | رائی Use one of your exist | ×                       |

# Pull your new project configuration with

D:\serverless-webapp> awsmobile pull

If you were to start the application locally with

D:\serverless-webapp> npm start

The authentication will now work.

125/187

# **STEP 9: CONFIGURE AMAZON DYNAMO DATABASE**

Next thing we're gonna need is a database to store the comments. In this tutorial we'll use the NoSQL database Amazon Dynamo.

## Visit the Dynamo Dashboard.

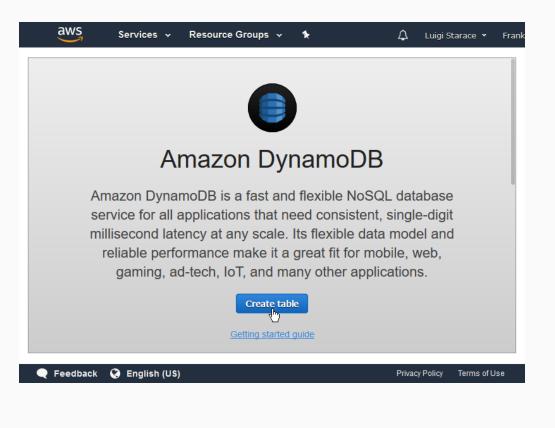

# **STEP 9: CONFIGURE AMAZON DYNAMO DATABASE**

Create a new Comments table as shown. Leave other fields with their default values.

| aws          | Services 🗸 Resour          | rce Groups 🗸 🔹                                                                                                    | 🗘 Luigi S       | Starace 👻 Frank |
|--------------|----------------------------|----------------------------------------------------------------------------------------------------|-----------------|-----------------|
|              | Create Dynamo              | DB table                                                                                                    | Tutorial ?      |                 |
|              | primary key. The table's p | ess database that only requires a ta<br>rimary key is made up of one or two<br>rtition the data, and sort data within | attributes that |                 |
|              | Table name*                | Comments                                                                                                    | 0               |                 |
|              | Primary key*               | Partition key                                                                                                    |                 |                 |
|              |                            | User<br>String V                                                                                                    | 0               |                 |
|              |                            | Add sort key Timestamp String                                                                                         | 0               |                 |
|              | Table settings             | kanana Manana -                                                                                                    |                 |                 |
|              | 0 1                        | ne fastest way to get started with yo<br>settings now or after your table has                                         |                 |                 |
|              |                            |                                                                                                    |                 |                 |
| 🗨 Feedback ( | 🔇 English (US)             |                                                                                                    | Privacy Policy  | Terms of Use    |

Before we create our Lambda functions, let's create a new role defining the authorizations we want them to have.

129/187

# **STEP 10: CREATE A ROLE FOR THE LAMBDA FUNCTIONS**

Return to the IAM console and select the "role" tab, then the "create role" button.

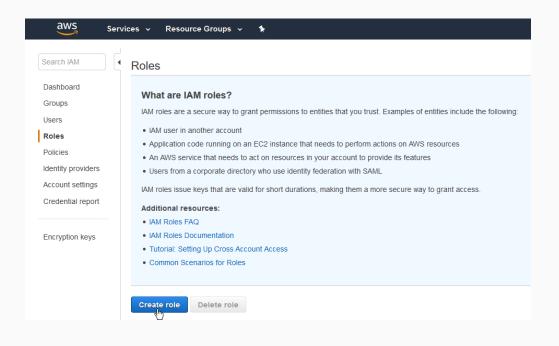

Select "AWS Service" and "Lambda" in the wizard, as shown in the picture.

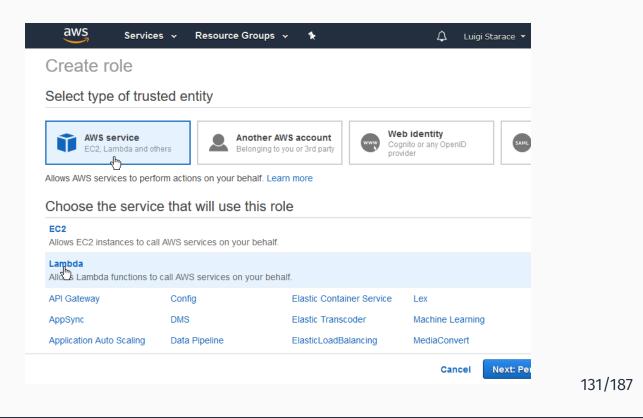

# **STEP 10: CREATE A ROLE FOR THE LAMBDA FUNCTIONS**

# Add the AWSLambdaBasicExecutionRole, as shown.

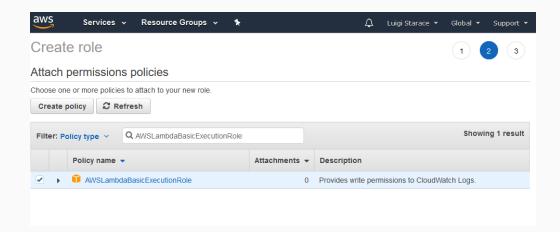

Insert a name and a description and create the role.

| 64 characters.  |
|-----------------|
| on your behalf. |
| .@' characters. |
|                 |
|                 |
|                 |
|                 |

# STEP 10: CREATE A ROLE FOR THE LAMBDA FUNCTIONS

Go back to the roles tab in the IAM Dashboard and select your newly created role.

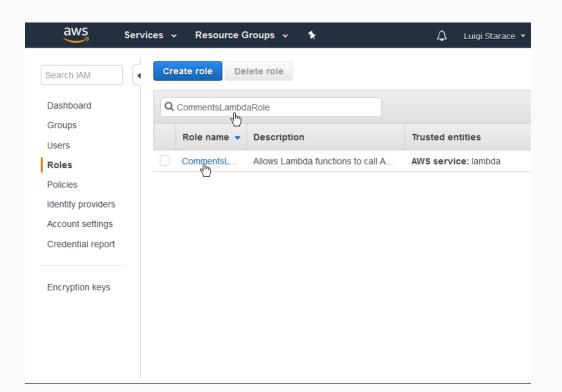

133/187

Add inline policies to allow the role to access Dynamo DB and Comprehend.

| ummary                              |                           |                        |                         | Dele          | ete role |
|-------------------------------------|---------------------------|------------------------|-------------------------|---------------|----------|
| Role ARN                            | arn:aws:ia                | m::788880174327:rol    | e/CommentsLambdaRole    | e 2           |          |
| Role description                    | Allows Lar                | nbda functions to call | AWS services on your be | ehalf.   Edit |          |
| Instance Profile ARNs               | 2                         |                        |                         |               |          |
| Path                                | 1                         |                        |                         |               |          |
| Creation time                       | 2018-04-2                 | 21 12:19 UTC+0200      |                         |               |          |
| Maximum CLI/API<br>session duration | 1 hour Ed                 | it                     |                         |               |          |
|                                     |                           |                        | Revoke sessions         |               |          |
| Permissions Trust rela              | tionships                 | Access Advisor         | Revoke sessions         |               |          |
|                                     | tionships<br>ed policies: |                        | Revoke sessions         |               |          |
|                                     |                           |                        |                         |               |          |
| Attach policy Attach                | ed policies:              | 1<br>Policy type       | ð <b>*</b>              |               | ×        |

# STEP 10: CREATE A ROLE FOR THE LAMBDA FUNCTIONS

Add an inline policy to allow this role to access Dynamo DB tables.

|               | aws | Services 🗸 Reso           | urce Groups 🗸 👌 Luigi Starace 👻 Global 👻 Support 👻        |
|---------------|-----|---------------------------|-----------------------------------------------------------|
|               |     | Expand all   Collapse all |                                                           |
|               |     | ▼ DynamoDB (3 actions)    | Clone   Remove                                            |
|               |     | Service                   | DynamoDB                                                  |
|               |     | Actions                   | Read                                                      |
| E             |     |                           | Gettlem<br>Scan                                           |
| ntatic        |     |                           | Write                                                     |
| Documentation |     |                           | Puttem                                                    |
| ٥             |     | Resources                 | arn:aws:dynamodb:eu-central-1:788880174327:table/Comments |
|               |     | Request conditions        | Specify request conditions (optional)                     |
|               |     |                           | • Add additional permissions                              |

135/187

## Save the inline policy.

| Services             | <ul> <li>Resource Grou</li> </ul>           | ips 🗸               | *                                                               | ¢          | Luigi Starace 👻 | Global 👻 | Su |
|----------------------|---------------------------------------------|---------------------|-----------------------------------------------------------------|------------|-----------------|----------|----|
| Create pol           | licy                                        |                     |                                                                 |            |                 | 1        | 2  |
| Review policy        | y                                           |                     |                                                                 |            |                 |          |    |
| Before you create th | nis policy, provide the red                 |                     | motion and roviow this poli                                     | v          |                 |          |    |
| Delore you create th | ins policy, provide the rec                 | quirea inior        | mation and review this polic                                    | y.         |                 |          |    |
| Name*                | DynamoCommentsPo                            |                     |                                                                 | y.         |                 |          |    |
| ·                    | DynamoCommentsPo                            | licy                | Imation and review this point<br>imeric and '+=,.@' characters. | y.         |                 |          |    |
| ·                    | DynamoCommentsPo<br>Maximum 128 characters. | licy                |                                                                 | y.         |                 |          |    |
| Name*                | DynamoCommentsPo<br>Maximum 128 characters. | Nicy<br>Use alphanu | umeric and '+=,.@' characters.                                  | <i>y</i> . | Resource        |          |    |
| Name*                | DynamoCommentsPo<br>Maximum 128 characters. | licy<br>Use alphanu | umeric and '+=,.@' characters.                                  | y.         | Resource        |          |    |

137/187

# STEP 10: CREATE A ROLE FOR THE LAMBDA FUNCTIONS

Now add another inline policy to allow this role to access Comprehend's detect language and detect sentiment features.

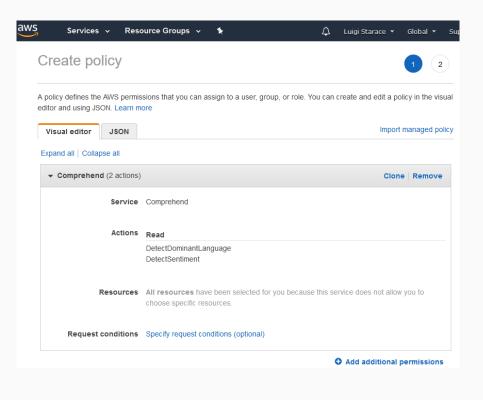

Your role should look like this.

|             | entsLambdaRole<br><b>y</b>    |          |                       |                     |         |               | Delete ro |
|-------------|-------------------------------|----------|-----------------------|---------------------|---------|---------------|-----------|
|             | Role ARN                      | ama      | aws:iam::788880174327 | role/CommentsLamb   | daRol   | e 22          |           |
|             | Role description              | Allow    | s Lambda functions to | all AWS services on | your b  | ehalf.   Edit |           |
| Insta       | nce Profile ARNs              | ළු       |                       |                     |         |               |           |
|             | Path                          | 1        |                       |                     |         |               |           |
|             | Creation time                 | 2018     | 3-04-21 12:19 UTC+020 | 0                   |         |               |           |
| Maximun     | n CLI/API session<br>duration | 1 ho     | ur Edit               |                     |         |               |           |
| Permissions | Trust relations               | hips     | Access Advisor        | Revoke sessions     |         |               |           |
| Attach poli | icy Attached po               | olicies: | 3                     |                     |         |               |           |
| Policy      | name 👻                        |          |                       | Policy type         | •       |               |           |
| 🕨 🧵 AW      | SLambdaBasicExecu             | tionRol  | e                     | AWS manage          | d polic | :y            | ×         |
| ► Co        | mprehendComments              | Policy   |                       | Inline policy       |         |               | ×         |
| ► Dy        | namoCommentsPolic             | y        |                       | Inline policy       |         |               | ×         |
|             |                               |          |                       |                     |         |               |           |

# **STEP 11: CREATE THE LAMBDA FUNCTIONS**

Go to the Lambda Dashboard and click on the "Create function" button.

| S<br>A | Services 🗸 Resource Groups 🗸                       | *            | ⊥ Luigi St | tarace 👻 | Frankfurt 👻         | Supp |
|--------|----------------------------------------------------|--------------|------------|----------|---------------------|------|
| ambda  | > Functions                                        |              |            |          |                     |      |
| Fun    | ctions (1) C                                       |              | Action     | s 🔻      | Create functio      | on   |
| Q      | Filter by tags and attributes or search by keyword |              |            | 0        | $\langle 1 \rangle$ | 0    |
|        | Function name                                      | Runtime 🔻    | Code size  | •        | Last Modified       |      |
| 0      | autoAuthenticate                                   | Node.js 6.10 | 422 bytes  |          | 3 days ago          |      |

# Select "Author from scratch"

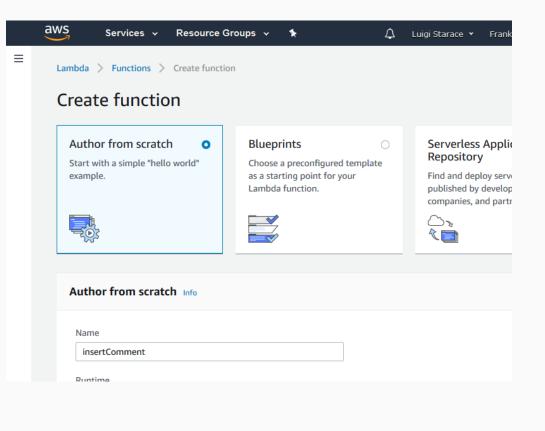

# **STEP 11: CREATE THE LAMBDA FUNCTIONS**

Name the function insertComment and select Node.js 6.10 as the runtime and the role we created earlies as the role.

| Name                                                          |                                                      |                      |                       |             |  |
|---------------------------------------------------------------|------------------------------------------------------|----------------------|-----------------------|-------------|--|
| insertComment                                                 |                                                      |                      |                       |             |  |
| Runtime                                                       |                                                      |                      |                       |             |  |
| Node.js 6.10                                                  |                                                      |                      | •                     |             |  |
|                                                               | ns of your function. Note<br>nore about Lambda exect |                      | ot be available for a | few minutes |  |
| Choose an existin                                             | ig role                                              |                      | •                     |             |  |
| Existing role<br>You may use an existi<br>must have Cloudwatc | ng role with this function<br>h Logs permissions.    | Note that the role m | ust be assumable by   | Lambda and  |  |
| CommentsLamb                                                  | daRole                                               |                      | •                     |             |  |

141/187

Insert the code provided in the lambda/insertComment.js file in the next screen, then save the lambda function.

143/187

# **STEP 11: CREATE THE LAMBDA FUNCTIONS**

Proceed similarly and create the getComments Lambda function.

Once we have our Lambda functions, let's hook 'em up with an API our web app can rely upon.

145/187

# STEP 12: CREATE THE APIS TO EXPOSE THE LAMBDA FUNCTIONS

#### Visit the API Gateway Dashboard

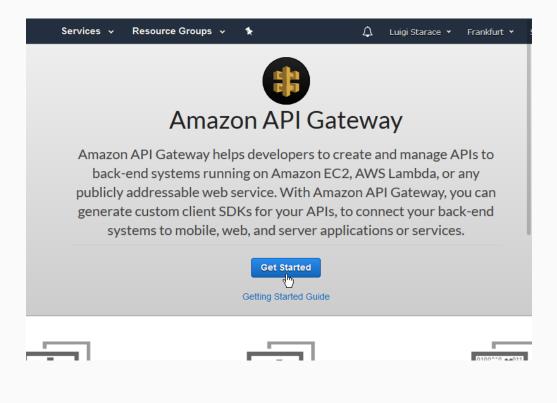

Create a new API and select a name and a description.

| Amazon API Gateway APIs > Create                                                                                                    | aws Services 🗸                           | Resource Groups 🗸 🔹 🛠              | ۵                           | Luigi Starace 💌 I    |
|----------------------------------------------------------------------------------------------------|------------------------------------------|------------------------------------|-----------------------------|----------------------|
| In Amazon API Gateway, an API refers to a collection of resources and methods that can be invoked through HTTPS endpoin                                                                                                    | Amazon API Gateway APIs                  | > Create                           |                             |                      |
| New API Import from Swagger Example API   Settings   Choose a friendly name and description for your API.   API name*   serverless-webapp-api   Description   REST API to store and retrieve comments.   Endpoint Type   Edge optimized   * Required | Create new API                           |                                    |                             |                      |
| Settings Choose a friendly name and description for your API.  API name* serverless-webapp-api Description REST API to store and retrieve comments. Endpoint Type Edge optimized                                                                     | In Amazon API Gateway, an API refers to  | a collection of resources and meth | ods that can be invoked thr | ough HTTPS endpoint: |
| Choose a friendly name and description for your API.          API name*       serverless-webapp-api         Description       REST API to store and retrieve comments.         Endpoint Type       Edge optimized         * Required                 | New API                                  | Import from Swagger O Exa          | imple API                   |                      |
| API name*       serverless-webapp-api         Description       REST API to store and retrieve comments.         Endpoint Type       Edge optimized         * Required                                                                               | Settings                                 |                                    |                             |                      |
| Description     REST API to store and retrieve comments.       Endpoint Type     Edge optimized       * Required                                                                                                    | Choose a friendly name and description f | or your API.                       |                             |                      |
| Description       REST API to store and retrieve comments.         Endpoint Type       Edge optimized         * Required                                                                                                    |                                          |                                    |                             |                      |
| Description     comments.       Endpoint Type     Edge optimized       * Required                                                                                                    | API name*                                |                                    |                             |                      |
| * Required                                                                                                    | Description                              |                                    | • <b>I</b>                  |                      |
| ·                                                                                                    | Endpoint Type                            | Edge optimized                     | $\checkmark$                |                      |
| •                                                                                                    |                                          |                                    |                             |                      |
| •                                                                                                    | * Deguized                               |                                    |                             |                      |
| Feedback C English (US)     Privacy Policy Terms of Use                                                                                                    | Required                                 |                                    |                             |                      |
|                                                                                                    | 🗨 Feedback 🔇 English (US)                |                                    | Privacy Poli                | cy Terms of Use      |
|                                                                                                    |                                          |                                    |                             |                      |

# STEP 12: CREATE THE APIS TO EXPOSE THE LAMBDA FUNCTIONS

Select the Authorizers tab and create a new Authorizer for your API. Give it a name, select the user pool we created earlier, and enter "Authorization" in the "Token Source" field.

| aws Services                  | 🗸 Resource Groups 🗸                          | *                          | $\Diamond$ | Luigi Starace 👻  | Frankfurt 🝷     | Suppor    |
|-------------------------------|----------------------------------------------|----------------------------|------------|------------------|-----------------|-----------|
| Amazon API Gateway            | APIs > serverless-webapp-ap                  | i (pywxuroz9c) > Authorize | ers        |                  | Show all        | hints     |
| APIs<br>serverless-webapp-api | Authorizers<br>Authorizers enable you to con | _                          | Amazon     | Cognito User Poc | ols or a Lambda | function. |
| Resources<br>Stages           | + Create New Authorized                      |                            |            |                  |                 |           |
| Authorizers                   | Create Authorizer                            |                            |            |                  |                 |           |
| Gateway Responses             | Name *                                       |                            |            |                  |                 |           |
| Models                        | serverless-webapp-api-authoriz               | er                         |            |                  |                 |           |
| Resource Policy               | Type * 🚯                                     |                            |            |                  |                 |           |
| Documentation                 | 🔿 Lambda                                     | 🔵 Cognito<br>বৃদ্যি        |            |                  |                 |           |
| Settings                      | Cognito User Pool * 🚯                        | U                          |            |                  |                 |           |
| Usage Plans                   | eu-central-1 + serverless-webap              | p-user-pool                |            |                  |                 |           |
| API Keys                      | Token Source * 🚯                             | Token Validation 🚯         |            |                  |                 |           |
| Custom Domain Names           | Authorization                                |                            |            |                  |                 |           |
| Client Certificates           |                                              | eate Cancel                |            |                  |                 |           |
| VPC Links                     |                                              |                            |            |                  |                 |           |

147/187

## STEP 12: CREATE THE APIS TO EXPOSE THE LAMBDA FUNCTIONS

#### Select the resources tab and create a new Resource

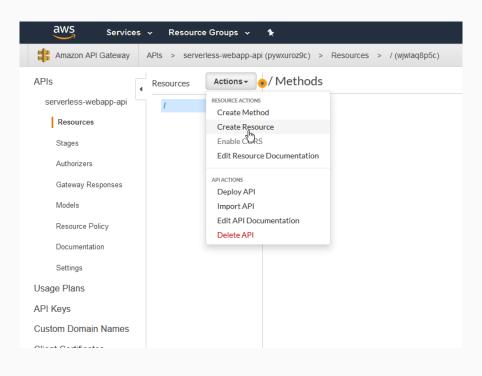

149/187

# STEP 12: CREATE THE APIS TO EXPOSE THE LAMBDA FUNCTIONS

#### Name the resource comments, enable CORS and continue.

| New Child Resource                        |                                                                                                    |
|-------------------------------------------|----------------------------------------------------------------------------------------------------|
| Use this page to create a new child resol | urce for your resource.                                                                                                    |
| Configure as Proxy resource               | $\Box \Theta$                                                                                                    |
| Resource Name*                            | comments                                                                                                    |
| Resource Path*                            | / comments                                                                                                    |
|                                           | You can add path parameters using brackets. For example, the resource path <b>{username}</b> represents a path parameter called 'username'. Configuring /{proxy+} as a proxy resource catches all requests to its sub-resources. For example, it works for a GET request to /foo. To handle requests to /, add a new ANY method on the / resource. |
| Enable API Gateway CORS                   | ☑ ᢒ                                                                                                    |
| * Required                                | Cancel Create Resource                                                                                                    |

Select the comments resource and create a new POST method.

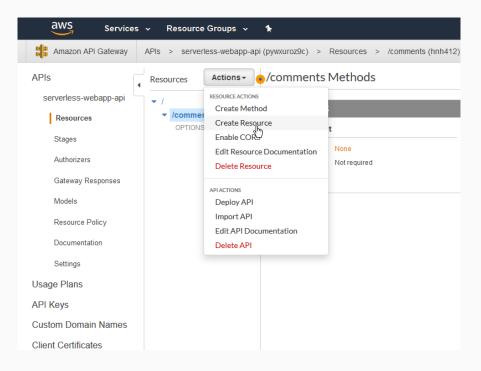

151/187

# STEP 12: CREATE THE APIS TO EXPOSE THE LAMBDA FUNCTIONS

As shown, select the insertComment Lambda function you created earlier as the integration point.

| Resources                                      | Actions - | /comments - POST - Setu               | р                 |      |
|------------------------------------------------|-----------|---------------------------------------|-------------------|------|
| <ul> <li>/comments</li> <li>OPTIONS</li> </ul> | 3         | Choose the integration point for your | new method.       |      |
| POST                                           |           | Integration type                      | Lambda Function 6 |      |
|                                                |           |                                       | O HTTP 0          |      |
|                                                |           |                                       | O Mock 🖲          |      |
|                                                |           |                                       | O AWS Service 0   |      |
|                                                |           |                                       | O VPC Link 0      |      |
|                                                |           | Use Lambda Proxy integration          | ☑ 0               |      |
|                                                |           | Lambda Region                         | eu-central-1 v    |      |
|                                                |           | Lambda Function                       |                   |      |
|                                                |           | insertComment                         |                   | 0    |
|                                                |           | Use Default Timeout                   | ☑ 0               |      |
|                                                |           |                                       |                   | Save |

Give API Gateway the permission to invoke the Lambda function

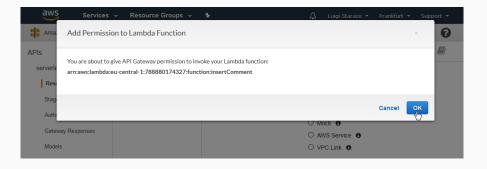

153/187

# STEP 12: CREATE THE APIS TO EXPOSE THE LAMBDA FUNCTIONS

Select the POST method on the comments resource, then select the Method Request card.

| 🗸 Resource Groups 🗸 🛧                                     |                     |                                                                                                    | ¢             | Luigi Starace 👻 Fr                                                            | rankfurt 👻  | Support 、     |                      |
|-----------------------------------------------------------|---------------------|----------------------------------------------------------------------------------------------------|---------------|-------------------------------------------------------------------------------|-------------|---------------|----------------------|
| APIs > serverless-webapp-api (p)                          | /wxuroz9c) > R      | esources > /comments (hnh412) >                                                                                          | POST          |                                                                               | Show all hi | nts 😭         |                      |
| Resources Actions - • /                                   | comments -          | POST - Method Execution                                                                                                  |               |                                                                               |             |               |                      |
| <ul> <li>✓ /comments<br/>OPTIONS</li> <li>POST</li> </ul> | ●<br>TEST<br>ダ<br>→ | Method Request<br>Auth: NONE<br>ARN: am.aws:execute-api eu-<br>central-<br>1.788880174327.pywxuro29c/*<br>/POST/comments | $\rightarrow$ | Integration Requ                                                              |             | $\rightarrow$ | Lambda               |
|                                                           | Client              | Method Response  HTTP Status: Proxy Models: application/json => Empty                                                    | -             | Integration Resp<br>Proxy Integrations (<br>configured to trans<br>responses. | cannot be   | -             | Lambda insertComment |

Select the authorizer you created earlies for the Authorization field in the Settings section.

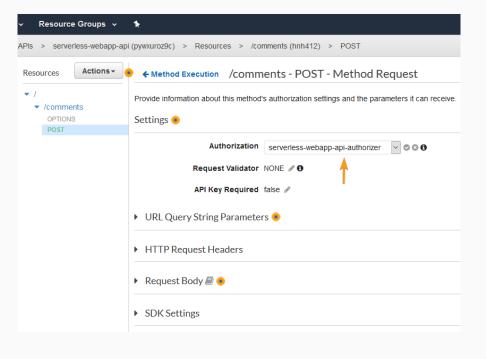

155/187

# STEP 12: CREATE THE APIS TO EXPOSE THE LAMBDA FUNCTIONS

Proceed similarly to hook up the GET method with the getComments Lambda function. This time authorization is not needed. We want non-authenticated users to be able to fetch the comments. Once you are done setting up the GET method, select the root resource, then Deploy API.

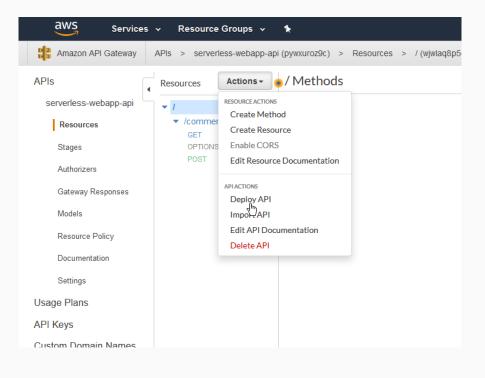

157/187

# STEP 12: CREATE THE APIS TO EXPOSE THE LAMBDA FUNCTIONS

## Insert deployment stage informations and deploy.

| ources > | Deploy API 💿                                                                          |                           |                   | ×     |
|----------|---------------------------------------------------------------------------------------|---------------------------|-------------------|-------|
|          | Choose a stage where your API will be dep<br>could be deployed to a stage named beta. | loyed. For example, a tes | t version of your | API   |
|          | Deployment stage                                                                      | [New Stage]               | $\sim$            |       |
|          | Stage name*                                                                           | production                |                   |       |
|          | Stage description                                                                     | production api            |                   |       |
|          | Deployment description                                                                |                           | :                 |       |
|          |                                                                                       |                           |                   |       |
|          |                                                                                       |                           | Cancel D          | eploy |
|          |                                                                                       | _                         |                   | _     |

## Select the stages tab and note the invoke url.

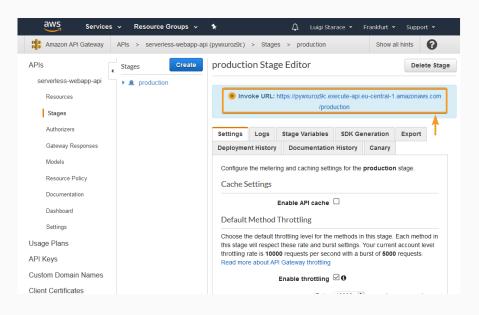

159/187

# STEP 12: CREATE THE APIS TO EXPOSE THE LAMBDA FUNCTIONS

Change the CommentsAPI class accordingly in src/API/CommentsAPI.js.

```
class CommentsAPI {
    constructor(){
        this.endpoint = '<YOUR_INVOKE_URL_HERE>';
    }
    // ...
}
```

## Visit the S3 Dashboard and create a new bucket.

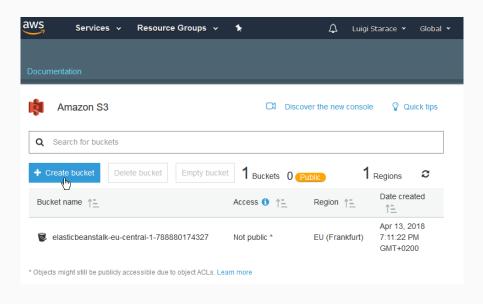

161/187

## **STEP 13: HOST THE STATIC FILES WITH S3**

# Select your newly created S3 bucket.

| 🏚 Amazon S3 🛛                                              | ង Discover the ne | w console         | 💡 Quick tips                           |  |  |
|------------------------------------------------------------|-------------------|-------------------|----------------------------------------|--|--|
| Q Search for buckets                                       |                   |                   |                                        |  |  |
| + Create bucket Delete bucket                              | Empty bucket      | 1 Regi            | ons C                                  |  |  |
| 3 Bucke                                                    | ts 0 Public       |                   |                                        |  |  |
| Bucket name     ↑ <u>=                                </u> | Access 🚯 †=       | Region ↑ <u>–</u> | Date created<br>↑ <u>=</u>             |  |  |
| elasticbeanstalk-eu-central-1-78                           | Not public *      | EU<br>(Frankfurt) | Apr 13, 2018<br>7:11:22 PM<br>GMT+0200 |  |  |
| ।<br>डि serverless-webapp-bucket<br>ि                      | Not public *      | EU<br>(Frankfurt) | Apr 22, 2018<br>8:38:17 AM<br>GMT+0200 |  |  |

Under the properties tab, select the Static website hosting card.

# STEP 13: HOST THE STATIC FILES WITH S3

Fill the form as shown in the picture. Note the Endpoint, as it will be the URL of the website!

|            | Static website hosting                                                   | ×        |
|------------|--------------------------------------------------------------------------|----------|
|            | ooint : http://serverless-webapp-bucket.s3-website.eu-ce<br>iazonaws.com | ntral-   |
| $\bigcirc$ | Use this bucket to host a website 🕄 Learn more                           |          |
|            | Index document 🚯                                                         |          |
|            | index.html                                                               |          |
|            | Error document ()                                                        |          |
|            | index.html                                                               |          |
|            | Redirection rules (optional) ()                                          |          |
|            | ▲<br>↓<br>↓                                                              |          |
| $\bigcirc$ | Redirect requests () Learn more                                          |          |
| $\bigcirc$ | Disable website hosting                                                  |          |
|            | Car                                                                      | cel Save |

Now we'll show how to upload the static website via AWS CLI. This operation can also be performed via the web interface of the bucket.

#### **STEP 13: HOST THE STATIC FILES WITH S3**

#### Install AWS CLI

D:\serverless-webapp> pip install awscli --upgrade

## Then configure it

D:\serverless-webapp> aws configure AWS Access Key ID [None]: <YOUR\_ACCESS\_KEY\_ID> AWS Secret Access Key [None]: <YOUR\_SECRET\_ACCESS\_KEY> Default region name [None]: eu-central-1 Default output format [None]: json

## Build the website

```
D:\serverless-webapp> npm run build-css
D:\serverless-webapp> npm run build
```

Then upload the files with

D:\serverless-webapp> aws s3 sync ./build s3://
 serverless-webapp-bucket --acl public-read

### **STEP 13: HOST THE STATIC FILES WITH S3**

After the upload is done, your bucket should look like this.

| /S Services v Re              | source Groups 🗸 🔸                 | 4                                   | Luigi Stara | ce 🕶 Global 👻 Suppor    |
|-------------------------------|-----------------------------------|-------------------------------------|-------------|-------------------------|
| Amazon S3 > serverless-we     | bapp-bucket                       |                                     |             |                         |
| Overview                      | Properties                        | Permissions<br>Public               |             | Management              |
| Q Type a prefix and press Ent | er to search. Press ESC to clear. |                                     |             |                         |
| 1 Upload + Create folder      | More 🗸                            |                                     |             | EU (Frankfurt) <i>C</i> |
|                               |                                   |                                     |             | Viewing 1 to 6          |
| Name ↑=                       |                                   | Last modified 1                     | Size 1=     | Storage class 1=        |
| static                        |                                   |                                     |             |                         |
| asset-manifest.json           |                                   | Apr 22, 2018 8:50:08 AM<br>GMT+0200 | 263.0 B     | Standard                |
| favicon.ico                   |                                   | Apr 22, 2018 8:50:08 AM<br>GMT+0200 | 3.8 KB      | Standard                |
| index.html                    |                                   | Apr 22, 2018 8:50:08 AM<br>GMT+0200 | 742.0 B     | Standard                |
| manifest.json                 |                                   | Apr 22, 2018 8:50:08 AM<br>GMT+0200 | 332.0 B     | Standard                |
| service-worker.js             |                                   | Apr 22, 2018 8:50:08 AM<br>GMT+0200 | 3.2 KB      | Standard                |
|                               |                                   |                                     |             | Viewing 1 to 6          |

Visit the Static website hosting card again under the properties tab, then click con the endpoint URL.

|              | Static website hosting                                                | < |
|--------------|-----------------------------------------------------------------------|---|
| Endp<br>1.am | point : <u>http://serverless-webapp-bucket.s3-website.eu-central-</u> |   |
| $\bigcirc$   | Use this bucket to host a website ① Learn more                        |   |
|              | Index document 🚯                                                      |   |
|              | index.html                                                            |   |
|              | Error document 🚯                                                      |   |
|              | index.html                                                            |   |
|              | Redirection rules (optional) ()                                       |   |
|              | ∧<br>↓<br>↓                                                           |   |
| $\bigcirc$   | Redirect requests 1 Learn more                                        |   |
| $\bigcirc$   | Disable website hosting                                               |   |
|              | Cancel                                                                | е |
|              |                                                                       |   |

169/187

## **STEP 13: HOST THE STATIC FILES WITH S3**

You should see a very nice single-page serverless web application!

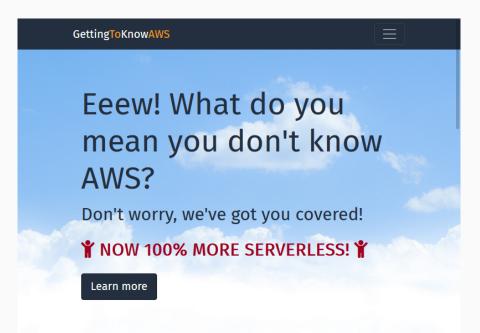

# But wait, there's more!

Such a nice web application wouldn't be complete without a global CDN to speed up load times. Se we'll now set up Amazon CloudFront to distribute the static files all over the globe.

## **STEP 14: OPTIMIZE LATENCY WITH CLOUDFRONT**

# Visit the CloudFront Dashboard and create a new distribution.

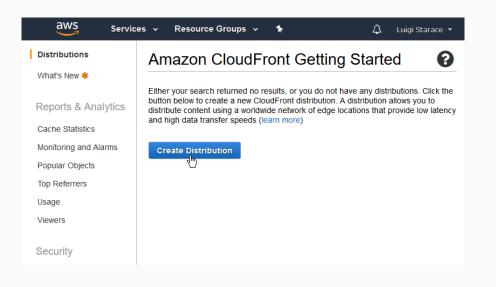

# Select web delivery method.

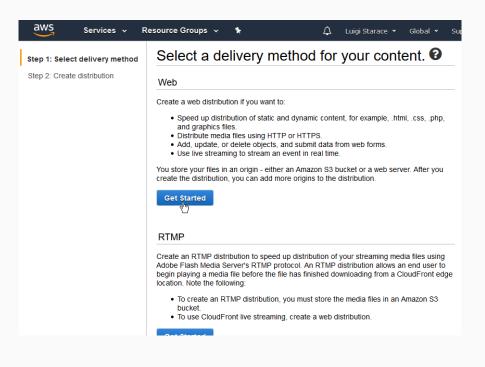

173/187

# **STEP 14: OPTIMIZE LATENCY WITH CLOUDFRONT**

Select your website bucket as the origin.

| Create Distribution      | 0                                                              |
|--------------------------|----------------------------------------------------------------|
| Origin Settings          |                                                                |
| Origin Domain Name       | serverless-webapp-bucket.s3.amazonaw                           |
| Origin Path<br>Origin ID | - Amazon S3 Buckets -<br>serverless-webapp-bucket.s3.amazonaws |
| Restrict Bucket Access   | O Yes<br>● No                                                  |
| Origin Custom Headers    | Header Name                                                    |

Select index.html as the default root object.

| Supported HTTP Versions<br>Default Root Object<br>Logging | HTTP/2, HTTP/1.1, HTTP/1.0     OHTTP/1.1, HTTP/1.0     index.html     O On |   | 0<br>0<br>0 |
|-----------------------------------------------------------|----------------------------------------------------------------------------|---|-------------|
|                                                           | ● Off                                                                      |   |             |
| Bucket for Logs                                           |                                                                            |   | 0           |
| Log Prefix                                                |                                                                            | ) | 0           |
| Cookie Logging                                            | ○ On<br>◉ Off                                                              |   | 0           |
| Enable IPv6                                               |                                                                            |   | 0           |
| Comment                                                   | Learn more                                                                 |   | 0           |

175/187

# STEP 14: OPTIMIZE LATENCY WITH CLOUDFRONT

It takes a few minutes to setup the distribution. When it's done the status will change to Deployed.

| aws se              | rvices 🗸 Resource Groups 🗸 🕻               |          |               | L       | 🗘 Luigi Starace 👻 Global 👻 |
|---------------------|--------------------------------------------|----------|---------------|---------|----------------------------|
| CloudFront I        | Distributions                              |          |               |         |                            |
| Create Distribution | Distribution Settings Delete Enable        | Disable  |               |         | 3                          |
| Viewing : Any Deli  | very Method 🖌 Any State 👻                  |          |               |         | $\ll$ $<$ Viewing 1 to 1   |
| Delivery Meth       | od II▼ D C Origin                          | CNAMEs   | Status        | State   | Last Modified              |
| 🗹 🔇 Web             | E d - serverless-webapp-bucket.s3.amazonaw | /s.com - | C In Progress | Enabled | 2018-04-22 12:21 UTC+2     |
|                     |                                            |          |               |         | $\ll$ $<$ Viewing 1 to 1   |

## **STEP 14: OPTIMIZE LATENCY WITH CLOUDFRONT**

In the distribution detail page add a custom error response as shown in the picture below to make sure 404 errors are handled by the application.

| aws Services 🗸                         | Resource Groups 🗸 🔹            |  |  |  |  |
|----------------------------------------|--------------------------------|--|--|--|--|
| Create Custom Erro                     | r Response                     |  |  |  |  |
| Custom Error Response S                | Custom Error Response Settings |  |  |  |  |
| HTTP Error Code                        | 404: Not Found                 |  |  |  |  |
| Error Caching Minimum TTL<br>(seconds) | 300                            |  |  |  |  |
| Customize Error Response               | ● Yes<br>○ No                  |  |  |  |  |
| Response Page Path                     | index.html                     |  |  |  |  |
| HTTP Response Code                     | 200: OK 🗸                      |  |  |  |  |
|                                        | Cancel Create                  |  |  |  |  |

## **STEP 14: OPTIMIZE LATENCY WITH CLOUDFRONT**

# Now you can visit the application from the cloudfront URL

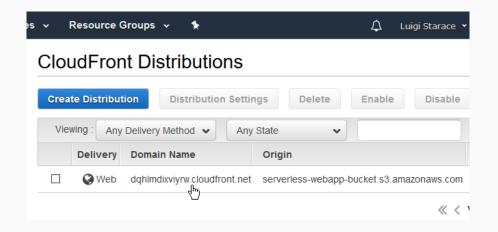

# **TAKE HOME MESSAGES**

# TAKE HOME MESSAGES

- Cloud computing and service models
- AWS
- Deploy a "classic" web application on AWS
- FaaS and serverless computing
- Build and deploy a serverless one-page web application on AWS

- Be very careful not to expose your IAM credentials;
- Enforce the least privilege principle: each user should only be able to access the minimum resources necessary to fulfill its purpose.

#### SECURITY RECOMMENDATIONS

- The very second you expose your credentials to the public, some bot may use them to spin up large numbers of EC2 instances. If that happens, the billing might be a scary surprise!
- Tools like the AWS-developed git-secrets help avoiding the exposure of IAM credentials

₩ Back to the tutorial

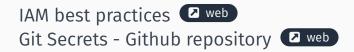

#### NICE READINGS I

- [Jan16] Badri Janakiraman. Serverless. June 20, 2016. URL: https://martinfowler.com/bliki/ Serverless.html (visited on 05/21/2018).
- [LF14] James Lewis and Martin Fowler. Microservices: a definition of this new architectural term. Mar. 25, 2014. URL: https://martinfowler.com/ articles/microservices.html (visited on 05/21/2018).
- [Rob16] Mike Roberts. Serverless Architectures. Apr. 6, 2016. URL: https://martinfowler.com/articles/ serverless.html (visited on 05/21/2018).

# NICE READINGS II

- [Rus16] Mark Russinovich. Microservices: An application revolution powered by the cloud. Mar. 17, 2016. URL: https://azure.microsoft.com/itit/blog/microservices-an-applicationrevolution-powered-by-the-cloud/ (visited on 05/21/2018).
- [Ser] Serverless inc. Serverless guide. URL: https://github.com/serverless/guide (visited on 05/21/2018).

- [Amaa] Amazon Web Services. What is cloud computing?. URL: https://aws.amazon.com/what-iscloud-computing/ (visited on 03/30/2018).
- [Amab] Inc. Amazon Web Services. Set up a Continuous Deployment Pipeline using AWS CodePipeline. URL: https://aws.amazon.com/it/gettingstarted/tutorials/continuousdeployment-pipeline/ (visited on 06/10/2018).

## **REFERENCES II**

| Inc. Amazon Web Services. Tutorial: Create a         |
|------------------------------------------------------|
| Four-Stage Pipeline. URL: https:                     |
| //docs.aws.amazon.com/codepipeline/                  |
| latest/userguide/tutorials-four-stage-               |
| pipeline.html (visited on 06/10/2018).               |
| Inc. Amazon Web Services. Practicing Continuous      |
| Integration and Continuous Delivery on AWS.          |
| Tech. rep. June 2017. URL: https:                    |
| <pre>//d1.awsstatic.com/whitepapers/DevOps/</pre>    |
| practicing-continuous-integration-                   |
| <pre>continuous-delivery-on-AWS.pdf(visited on</pre> |
| 06/01/2018).                                         |
|                                                      |

[AWS] AWS.AWS Step Functions. URL: https://aws.amazon.com/stepfunctions/?nc1=f\_ls (visited on 05/01/2018).

[Gar17] Gartner. Gartner Forecasts Worldwide Public Cloud Services Revenue to Reach \$260 Billion in 2017. Oct. 12, 2017. URL: https: //www.gartner.com/newsroom/id/3815165 (visited on 03/30/2018).

#### **REFERENCES IV**

[Syn18] Synergy Research Group. Cloud Growth Rate Increases; Amazon, Microsoft & Google all Gain Market Share. Feb. 2, 2018. URL: https: //www.srgresearch.com/articles/cloudgrowth-rate-increases-amazonmicrosoft-google-all-gain-market-share (visited on 03/30/2018).